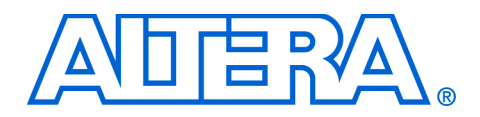

# **6. Using PLLs in Cyclone Devices**

### **C51006-1.5**

**Introduction** Cyclone<sup>®</sup> FPGAs offer phase locked loops (PLLs) and a global clock network for clock management solutions. Cyclone PLLs offer clock multiplication and division, phase shifting, programmable duty cycle, and external clock outputs, allowing system-level clock management and skew control. The Altera® Quartus® II software enables Cyclone PLLs and their features without using any external devices. This chapter explains how to design and enable Cyclone PLL features.

> PLLs are commonly used to synchronize internal device clocks with an external clock, run internal clocks at higher frequencies than an external clock, minimize clock delay and clock skew, and reduce or adjust clock-to-out ( $t_{CO}$ ) and set-up ( $t_{SU}$ ) times.

## **Hardware Overview**

Cyclone FPGAs contain up to two PLLs per device. [Table 6–1](#page-0-0) shows which PLLs are available for each Cyclone FPGA.

<span id="page-0-0"></span>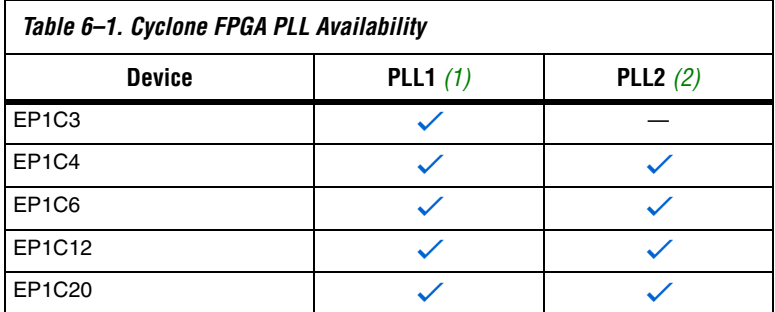

*Notes to [Table 6–1](#page-0-0):*

- <span id="page-0-1"></span>(1) Located on the center left side of the device.
- <span id="page-0-2"></span>(2) Located on the center right side of the device.

[Table 6–2](#page-1-4) provides an overview of available Cyclone PLL features.

<span id="page-1-4"></span>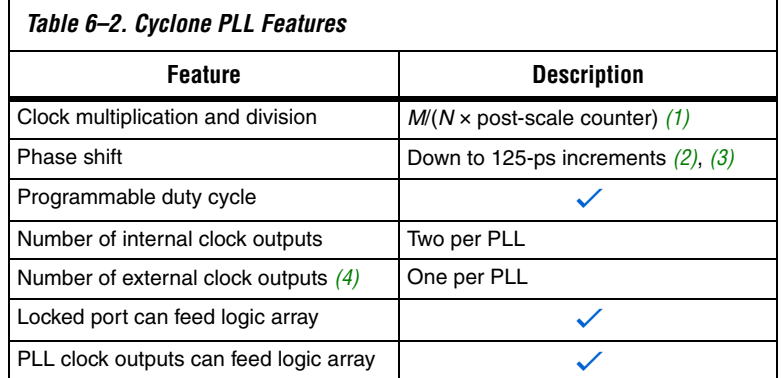

*Notes to [Table 6–2](#page-1-4):*

- <span id="page-1-0"></span>(1) *M,* N, and post-scale counter values range from 1 to 32.
- <span id="page-1-1"></span>(2) The smallest phase shift is determined by the Voltage Control Oscillator (VCO) period divided by 8.
- <span id="page-1-2"></span>(3) For degree increments, Cyclone FPGAs can shift output frequencies in increments of at least 45°. Smaller degree increments are possible depending on the multiplication/division ratio needed on the PLL clock output.
- <span id="page-1-3"></span>(4) The EP1C3 device in the 100-pin thin quad flat pack (TQFP) package does not have support for a PLL LVDS input or an external clock output. The EP1C6 PLL2 in the 144-pin TQFP package does not support an external clock output.

### *Cyclone PLL Blocks*

The main goal of a PLL is to synchronize the phase and frequency of an internal/external clock to an input reference clock. There are a number of components that comprise a PLL to achieve this phase alignment.

Cyclone PLLs align the rising edge of the reference input clock to a feedback clock using a phase-frequency detector (PFD). The falling edges are determined by the duty cycle specifications. The PFD produces an up or down signal that determines whether the VCO needs to operate at a higher or lower frequency. The PFD output is applied to the charge pump and loop filter, which produces a control voltage for setting the frequency of the VCO. If the PFD produces an up signal, then the VCO frequency increases, while a down signal causes the VCO frequency to decrease.

The PFD outputs these up and down signals to a charge pump. If the charge pump receives an up signal, current is driven into the loop filter. Conversely, if it receives a down signal, current is drawn from the loop filter. The loop filter converts these up and down signals to a voltage that

is used to bias the VCO. The loop filter also removes glitches from the charge pump and prevents voltage over-shoot, which minimizes the jitter on the VCO.

The voltage from the loop filter determines how fast the VCO operates. The VCO is implemented as a four-stage differential ring oscillator. A divide counter (*M*) is inserted in the feedback loop to increase the VCO frequency above the input reference frequency, making the VCO frequency ( $f_{VCO}$ ) equal to *M* times the input reference clock ( $f_{REF}$ ). The input reference clock ( $f_{REF}$ ) to the PFD is equal to the input clock ( $f_{IN}$ ) divided by the pre-scale counter  $(N)$ . Therefore, the feedback clock  $(f_{FB})$ that is applied to one input of the PFD is locked to the  $f_{REF}$  that is applied to the other input of the PFD.

The VCO output can feed up to three post-scale counters (G0, G1, and E). These post-scale counters allow a number of harmonically-related frequencies to be produced within the PLL.

Additionally, the PLL has internal delay elements to compensate for routing on the global clock networks and I/O buffers of the external clock output pins. These internal delays are fixed and not accessible to the user.

[Figure 6–1](#page-2-0) shows a block diagram of the major components of a Cyclone PLL.

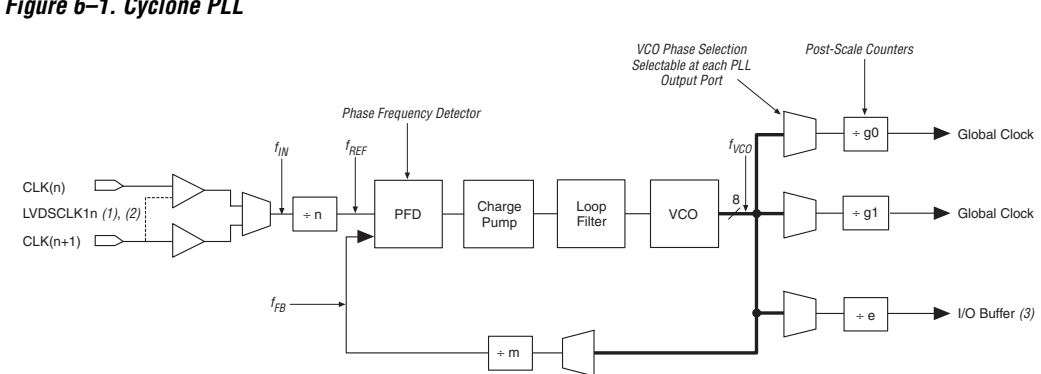

### <span id="page-2-0"></span>*Figure 6–1. Cyclone PLL*

### *Notes to [Figure 6–1](#page-2-0):*

- (1) The EP1C3 device in the 100-pin TQFP package does not have support for a PLL LVDS input.
- (2) If you are using the LVDS standard, then both CLK pins of that PLL are used. LVDS input is supported via the secondary function of the dedicated CLK pins. For PLL1, the CLK0 pin's secondary function is LVDSCLK1p and the CLK1 pin's secondary function is LVDSCLK1n. For PLL2, the CLK2 pin's secondary function is LVDSCLK2p and the CLK3 pin's secondary function is LVDSCLK2n.
- (3) The EP1C3 device in the 100-pin TQFP package, and the EP1C6 PLL2 in the 144-pin TQFP package do not support an external clock output.

# **Software Overview**

Cyclone PLLs are enabled in the Quartus II software by using the  $a1$ tpll megafunction. [Figure 6–2](#page-3-0) shows the available ports (as they are named in the Quartus II altpll megafunction) of Cyclone PLLs and their sources and destinations. It is important to note that the  $c[1..0]$  and  $e0$  clock output ports from altpll are driven by the post-scale counters G0, G1, and E (not necessarily in that order). The G0 and G1 counters feed the internal global clock network on the  $c0$  and  $c1$  PLL outputs, and the E counter feeds the PLL external clock output pin on the e0 PLL output.

<span id="page-3-0"></span>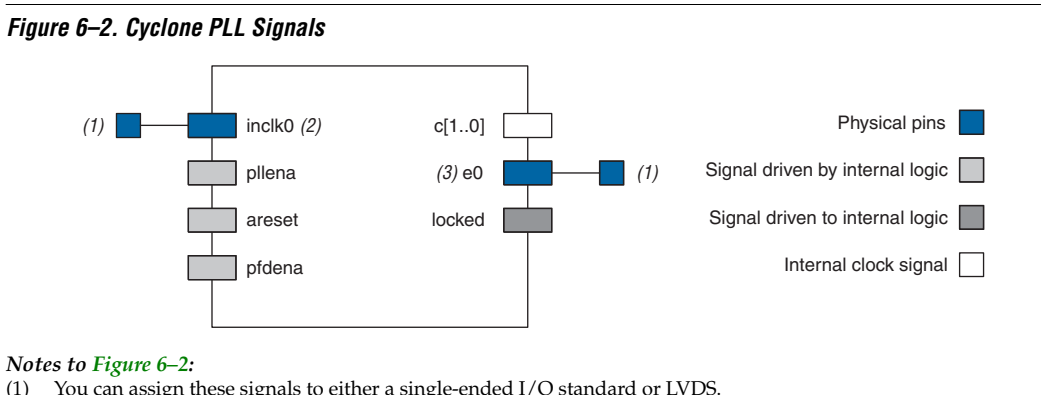

- (1) You can assign these signals to either a single-ended I/O standard or LVDS.
- (2)  $Inclk0$  must be driven by the dedicated clock input pin(s).
- (3) e0 drives the dual-purpose  $PLL[2..1]$  OUT pins.

<span id="page-4-0"></span>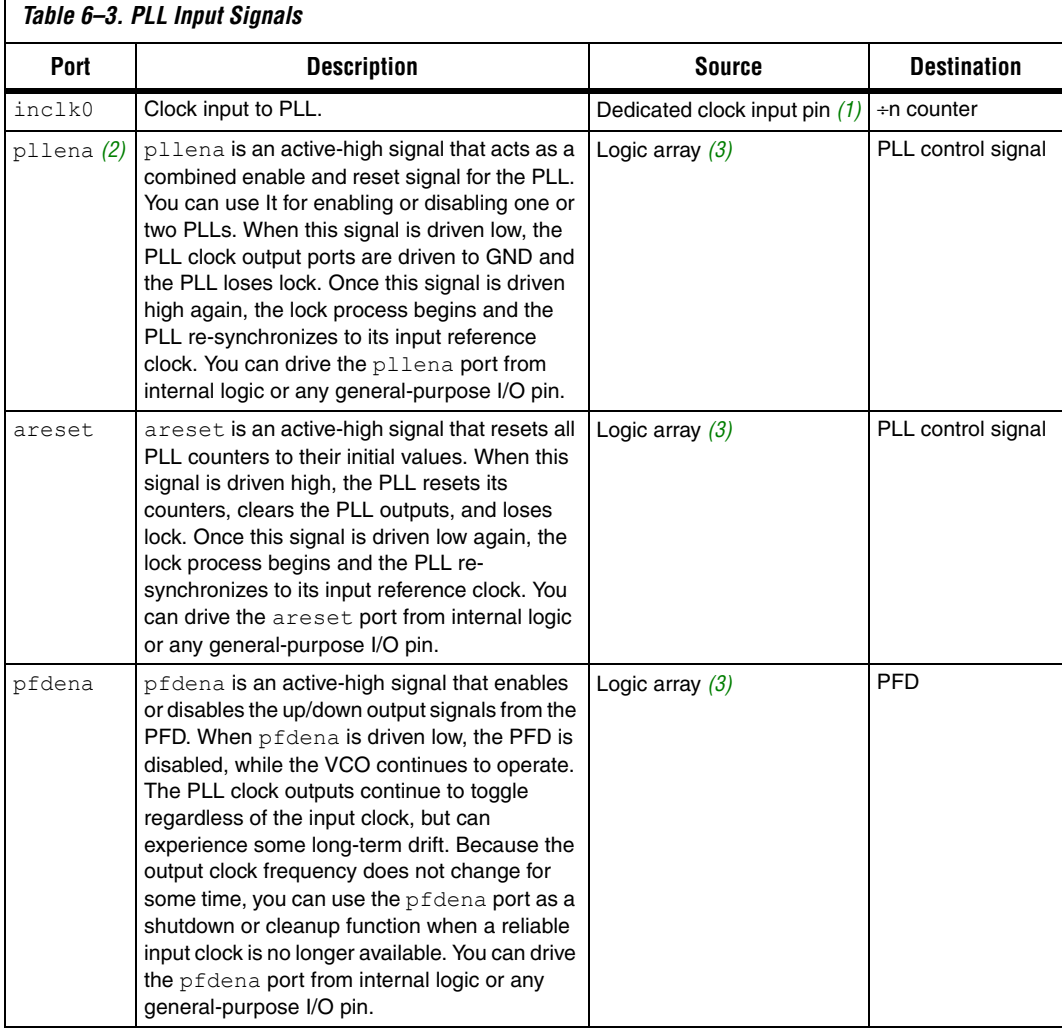

[Tables 6–3](#page-4-0) and [6–4](#page-5-0) describe the Cyclone PLL input and output ports.

### *Notes to [Table 6–3](#page-4-0):*

- <span id="page-4-1"></span>(1) The inclk0 port to the PLL must be driven by the dedicated clock input pin(s).
- <span id="page-4-2"></span>(2) There is no dedicated pllena pin for all PLLs, allowing you to choose either one pllena pin for both PLLs or each PLL can have its own pllena pin.
- <span id="page-4-3"></span>(3) Logic array source means that you can drive the port from internal logic or any general-purpose I/O pin.

<span id="page-5-0"></span>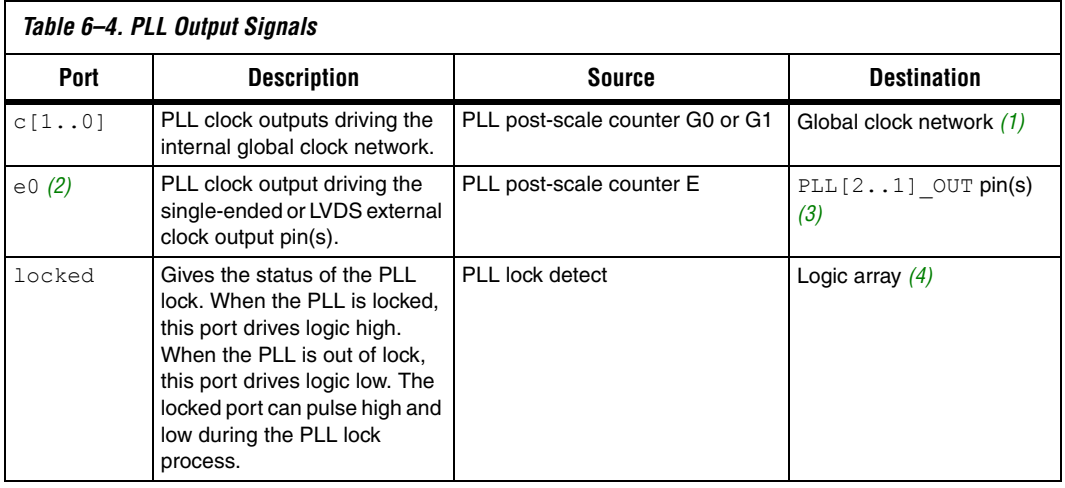

### *Notes to [Table 6–4](#page-5-0):*

- <span id="page-5-1"></span>(1)  $C[1..0]$  can also drive to any general-purpose I/O pin through the global clock network.
- <span id="page-5-2"></span>(2) The EP1C3 device in the 100-pin TQFP package, and the EP1C6 PLL2 in the 144-pin TQFP package do not have support for the external clock output PLL [2..1] OUT.
- <span id="page-5-3"></span>(3) The PLL[2..1]\_OUT pins are dual-purpose pins. If these pins are not required, they are available for use as general-purpose I/O pins.
- <span id="page-5-4"></span>(4) Logic array destination means that you can drive the port to internal logic or any general-purpose I/O pin.

In the Quartus II software, you define which internal clock output from the PLL  $(c0$  or  $c1)$  should be compensated. This PLL clock output is phase-aligned with respect to the PLL input clock. For example, if c0 is specified as the compensation clock in normal mode, the compensation is based on the c0 routing on the global clock network.

# **Pins and Clock Network Connections**

You must drive Cyclone PLLs by the dedicated clock input pins CLK[3..0]. Inverted clocks and internally generated clocks cannot drive the PLL. [Table 6–5](#page-6-0) shows which dedicated clock pin drives which PLL input clock port.

 $\mathbb{R}$  A single clock input pin cannot drive both PLLs, but a single clock input pin can feed both registers in the logic array, as well as the PLL inclk port.

<span id="page-6-0"></span>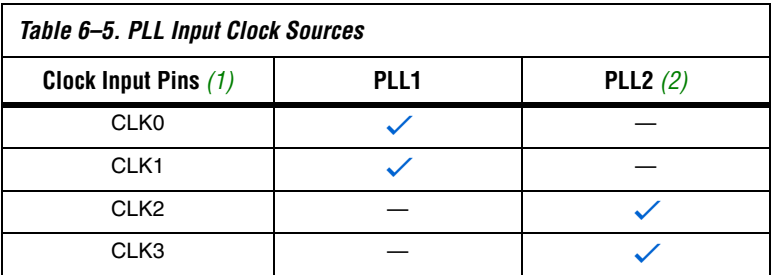

*Notes to [Table 6–5](#page-6-0):*

<span id="page-6-1"></span>(1) If you are using the LVDS standard, then both CLK pins driving that PLL are used.

<span id="page-6-2"></span>(2) The EP1C3 device only supports PLL1.

The  $c[1..0]$  and  $e0$  clock output ports from altpll are driven by the PLL post-scale counters G0, G1, and E (not necessarily in that order). The G0 and G1 counters feed the internal global clock network on the c0 and c1 PLL outputs, and the E counter feeds the PLL external clock output pin on the e0 PLL output. [Table 6–6](#page-6-3) shows which global clock network can be driven by which PLL post-scale counter output.

<span id="page-6-3"></span>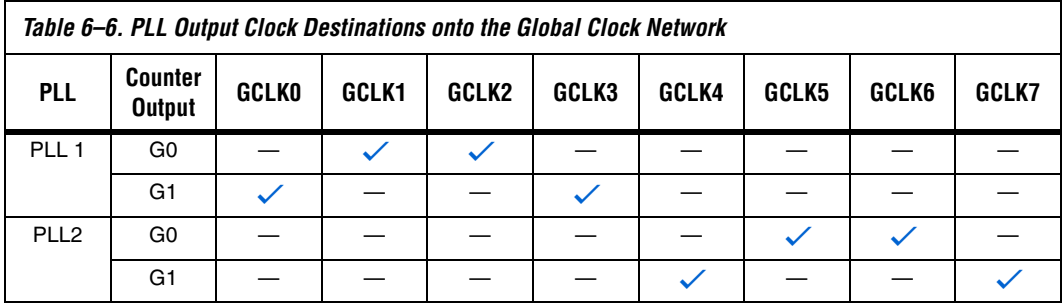

[Figure 6–3](#page-7-0) summarizes [Tables 6–5](#page-6-0) and [6–6](#page-6-3) by showing the PLL input and output clock connections.

<span id="page-7-0"></span>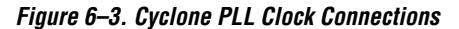

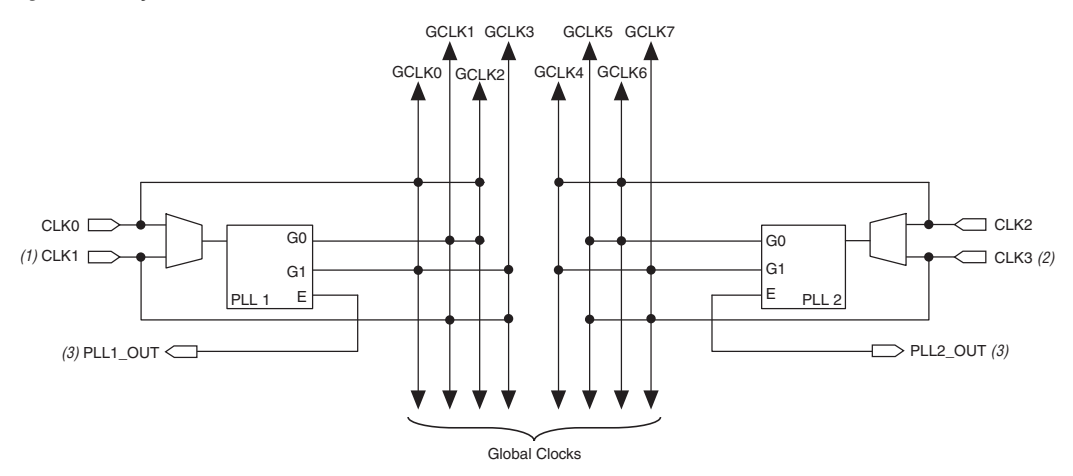

### *Notes to [Figure 6–3](#page-7-0):*

- (1) PLL1 supports one single-ended or LVDS input via the CLK0 and CLK1 pins.
- (2) PLL2 supports one single-ended or LVDS input via the CLK2 and CLK3 pins.
- (3) PLL1\_OUT and PLL2\_OUT support single-ended or LVDS outputs. If the external clock output is not required, these pins are available as general-purpose I/O pins.

You can invert the clock outputs of the PLL at the logic array block (LAB) and at the input/output element (IOE) level.

# **Hardware Features**

Cyclone PLLs have a number of advanced features available, including clock multiplication and division, phase shifting, programmable duty cycles, external clock outputs, and control signals.

# **Clock Multiplication and Division**

Cyclone PLLs provide clock synthesis for PLL output ports using *M*/(*N* × post-scale) scaling factors. There is one pre-scale divider (*N*) and one multiply counter (*M*) per PLL. *N* and post-scale counter values range from 1 to 32. The *M* counter ranges from 2 to 32. The input clock  $(f_{\text{IN}})$  is divided by a pre-scale counter (*N*) to produce the input reference clock  $(f_{REF})$  to the PFD.  $f_{REF}$  is then multiplied by the *M* feedback factor. The control loop drives the VCO frequency to match  $f_{IN} \times (M/N)$ . See the following equations:

 $f_{REF} = f_{IN}/N$  $f_{VCO} = f_{REF} \times M = f_{IN} \times (M/N)$ 

Each output port has a unique post-scale counter to divide down the high-frequency VCO. There are three post-scale counters (G0, G1, and E) that range from 1 to 32. See the following equations:

 $f_{C0} = f_{VCO}/G0 = f_{IN} \times (M/(N \times G0))$  $f_{C1} = f_{VCO}/G1 = f_{IN} \times (M/(N \times G1))$  $f_E = f_{VCO}/E = f_{IN} \times (M/(N \times E))$ 

c0 and c1 can use either post-scale counter, G0 or G1.

For multiple PLL outputs with different frequencies, the VCO is set to the least common multiple of the output frequencies that meets the VCO frequency specifications. Then, the post-scale counters scale down the output frequency for each PLL clock output port. For example, if clock output frequencies required from one PLL are 33 and 66 MHz, the VCO is set to 330 MHz (the least common multiple in the VCO's range).

### <span id="page-8-0"></span>**Phase Shifting**

Cyclone PLLs have advanced clock shift capability to provide programmable phase shifting. You can enter the desired phase shift in the altpll MegaWizard® Plug-In Manager and the Quartus II software automatically sets and displays the closest phase shift achievable. You can enter the phase shift in degrees, or units of time, for each PLL clock output port. This feature is supported on all three PLL post-scale counters, G0, G1, and E and is supported for all available clock feedback modes.

Phase shifting is performed with respect to the PLL clock output that is compensated. For example, you have a 100 MHz input clock and request a  $\times$  1 multiplication with a +90 $^{\circ}$  phase shift on c0 and a  $\times$  1 multiplication with a  $+45^{\circ}$  phase shift on c1. If you choose to compensate for the c0 clock output, the PLL uses a zero phase-shifted c0 clock as a reference point to produce the  $+90^{\circ}$  phase shift on c0. Since c0 is the compensated clock, it is phase-shifted  $+90^{\circ}$  from the input clock. The  $c1$  clock also uses the zero phase-shifted  $c0$  reference to produce the  $+45^{\circ}$  phase shift on  $c1$ .

For fine phase adjustment, each PLL clock output counter can choose a different phase of the VCO from up to eight phase taps. In addition, each clock output counter can use a unique initial count setting to achieve individual coarse phase shift selection, in steps of one VCO period. The Quartus II software can use this clock output counter, along with an initial setting on the post-scale counter, to achieve a phase shift range for the entire period of the output clock. You can phase shift the PLL clock output up to ±180°. The Quartus II software automatically sets the phase taps and counter settings according to the phase shift requested.

The resolution of the fine phase adjustment is dependent on the input frequency and the multiplication/division factors (i.e., it is a function of the VCO period), with the finest step being equal to an eighth  $(x 0.125)$  of the VCO period. The minimum phase shift is  $1/(8 \times f_{VCO})$  or  $N/(8 \times M \times f_{IN})$ . In Cyclone FPGAs, the VCO ranges from 500 to 1,000 MHz. Therefore, phase shifting can be performed with a resolution range of  $1/(8 \times 1,000 \text{ MHz})$  to  $1/(8 \times 500 \text{ MHz})$ , which is 125 to 250 ps in time units.

Because there are eight VCO phase taps, the maximum step size is 45°. Smaller steps are possible, depending on the multiplication and division ratio necessary on the output clock port. The equation to determine the precision of the phase shifting in degrees is 45° divided by the post-scale counter value. For example, if you have an input clock of 125 MHz with × 1, the post-scale counter G0 is 3. Therefore, the smallest phase shift step is ( $45^{\circ}/3 = 15^{\circ}$ ) and possible phase-shift values would be multiples of 15°.

This type of phase shift provides the highest precision since it is the least sensitive to process, voltage and temperature variation.

# <span id="page-9-0"></span>**Programmable Duty Cycle**

The programmable duty cycle feature allows you to set the duty cycle of the PLL clock outputs. The duty cycle is the ratio of the clock output high/low time to the total clock cycle time, which is expressed as a percentage of high time. This feature is supported on all three PLL post-scale counters (G0, G1, and E).

The duty cycle is set by using a low- and high-time count setting for the post-scale counters. The Quartus II software uses the input frequency and target multiply/divide ratio to select the post-scale counter. The precision of the duty cycle is determined by the post-scale counter value chosen on a PLL clock output and is defined as 50% divided by the post-scale counter value. For example, if the post-scale counter value is 3, the allowed duty cycle precision would be 50% divided by 3 equaling 16.67%. Because the altpll megafunction does not accept non-integer values for the duty cycle values, the allowed duty cycles are 17, 33, 50, and 67%.

Due to hard limitations, you cannot achieve a duty cycle of 84% because you cannot achieve the closest value to 100% for a given counter value. However, you can achieve a duty cycle of 84% by choosing a 17% duty cycle and inverting the PLL clock output. For example, if the G0 counter is 10, increments of 5% are possible for duty cycle choices between 5 and 90%.

## **External Clock Output**

Each PLL supports one single-ended or LVDS external clock output for general-purpose external clocks, or for source-synchronous transmitters. The output of the E counter drives the PLL external clock output (e0), which can only feed to the PLL $[2..1]$  OUT pins and not to internal logic. You can use PLL[2..1] OUT in all three clock feedback modes.

**1 The EP1C3 device in the 100-pin package, and the EP1C6 PLL2** in the 144-pin package, do not have support for an external clock output.

The PLL $[2, 1]$  OUT pins are dual-purpose pins, meaning if the pins are not required by the PLL, they are available for use as general-purpose I/O pins. The I/O standards supported by the PLL $[2..1]$  OUT pins are listed in [Table 6–7.](#page-10-0)

<span id="page-10-0"></span>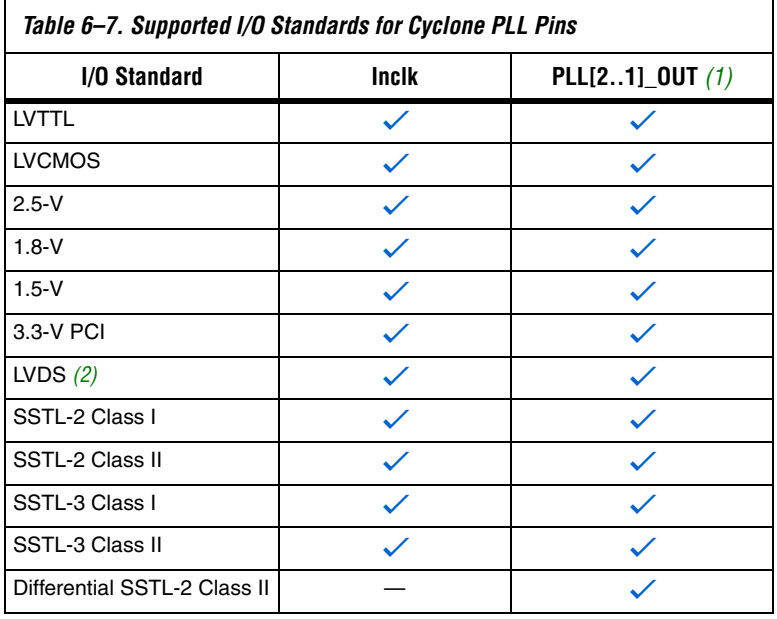

*Notes to [Table 6–7](#page-10-0):*

- <span id="page-10-1"></span>(1) The EP1C3 device in the 100-pin TQFP package and the EP1C6 PLL2 in the 144-pin TQFP package do not support an external clock output.
- <span id="page-10-2"></span>(2) The EP1C3 device in the 100-pin TQFP package does not support an LVDS input.

Since the pllena and locked signal can be driven by or driven to general-purpose I/O pins, respectively, they support all Cyclone I/O standards.

The Cyclone external clock output pins  $(PLL[2..1]$  OUT) do not have a separate  $V_{CC}$  and GND bank internal to the device. The PLL [2..1] OUT pins share a  $V_{\text{CCIO}}$  bank with neighboring I/O pins. Only the I/O pins in the same bank have an effect on the PLL $[2..1]$  OUT pins. Therefore, to minimize jitter on the PLL $[2..1]$  OUT pins, I/O pins directly adjacent to these pins should be either inputs or they should not be used. For more information about board design guidelines, see ["Jitter Considerations"](#page-18-0)  [on page 6–19.](#page-18-0)

# <span id="page-11-0"></span>**Control Signals**

There are four available control signals, pllena, areset, pfdena, and locked, in Cyclone PLLs that provide added PLL management.

### *pllena*

The PLL enable signal, pllena, enables or disables the PLL. You can either enable/disable a single PLL (by connecting pllena port independently) or multiple PLLs (by connecting pllena ports together). The pllena signal is an active-high signal. When pllena is low, the PLL clock output ports are driven to logic low and the PLL loses lock. All PLL counters, including gated lock counter return to default state. When pllena goes high again, the PLL relocks and resynchronizes to the input clock. Therefore, pllena is an active-high signal. In Cyclone FPGAs, you can feed the pllena port from internal logic or any general-purpose I/O pin because there is no dedicated pllena pin. This feature offers added flexibility, since each PLL can have its own pllena control circuitry, or both PLLs can share the same pllena circuitry. The pllena signal is optional, and when it is not enabled in the software, the port is internally tied to VCC.

### *areset*

The PLL areset signal is the reset or resynchronization input for each PLL. The areset signal should be asserted every time the PLL loses lock to guarantee correct phase relationship between the PLL input and output clocks. Users should include the areset signal in designs where phase relationship between input and output clocks need to be maintained after a loss of lock condition. The areset signal is an active high signal and, when driven high, the PLL counters reset, clearing the PLL output and causing the PLL to lose lock. The clock outputs of the PLL are driven to ground as long as areset is active. When areset transitions low, the PLL will resynchronize to its input clock as the PLL relocks. If the target VCO frequency is below this nominal frequency, the PLL clock output frequency will start at a higher value than desired during the lock process. In this case, Altera recommends monitoring the gated locked signal to ensure the PLL is fully in lock before enabling the clock outputs

from the PLL. Cyclone FPGAs can drive this PLL input signal from LEs or any general-purpose I/O pin. The areset signal is optional. When it is not enabled in the Quartus II software, the port is internally tied to GND.

### *pfdena*

The pfdena signal controls the PFD output in the PLL with a programmable gate. If you disable the PFD by driving areset low, the VCO operates at its last set control voltage and frequency value with some long-term drift to a lower frequency. The VCO frequency can drift up to +/- 5% over 25 us. Even though the PLL clock outputs continue to toggle regardless of the input clock, the PLL could lose lock. The system continues running when the PLL goes out of lock, or if the input clock is disabled. Because the last locked output frequency does not change for some time, you can use the pfdena port as a shutdown or cleanup function when a reliable input clock is no longer available. By maintaining this frequency, the system has time to store its current settings before shutting down. If the pfdena signal goes high again, the PLL relocks and resynchronizes to the input clock. Therefore, the pfdena pin is an active-high signal. You can drive the pfdena input signal by any general-purpose I/O pin, or from internal logic. This signal is optional, and when it is not enabled in the software, the port is internally tied to VCC.

### *locked*

When the locked output is at a logic-high level, this level indicates a stable PLL clock output in phase with the PLL reference input clock. Without any additional circuitry, the locked port may toggle as the PLL begins tracking the reference clock. The locked port of the PLL can feed any general-purpose I/O pin and/or internal logic. This locked signal is optional, but is useful in monitoring the PLL lock process.

Whenever the PLL loses lock for any reason (be it excessive inclk jitter, power supply noise, etc.), the PLL must be reset with the areset signal to guarantee correct phase relationship between the PLL output clocks. If the phase relationship between the input clock versus output clock, and between different output clocks from the PLL is not important in your design, the PLL need not be reset.

# <span id="page-12-0"></span>**Clock Feedback Modes**

Cyclone PLLs support three feedback modes: normal, zero delay buffer, and no compensation. Unlike other Altera device families, Cyclone PLLs do not have support for external feedback mode. All three supported

clock feedback modes allow for multiplication/division, phase shifting, and programmable duty cycle. The following sections give a brief description of each mode.

**1 The phase relationship shown in [Figure 6–4](#page-13-0) through [6–6](#page-15-0) are for** the default phase shift setting of 0°. Changing the phase-shift setting will change the relationships.

## **Normal Mode**

In normal mode, the PLL phase aligns the input reference clock with the clock signal at the ports of the registers in the logic array or the IOE to compensate for the internal global clock network delay. In the altpll MegaWizard Plug-In Manager, you can define which internal clock output from the PLL (c0 or c1) should be compensated.

If the external clock output (PLL $[2..1]$  OUT) is used in this mode, there will be a phase shift with respect to the clock input pin. Similarly, if you use the internal PLL clock outputs to drive general-purpose I/O pins, there will be a phase shift with respect to the clock input pin.

[Figure 6–4](#page-13-0) shows an example waveform of the PLL clocks' phase relationship in normal mode.

<span id="page-13-0"></span>*Figure 6–4. Phase Relationship Between PLL Clocks in Normal Mode*

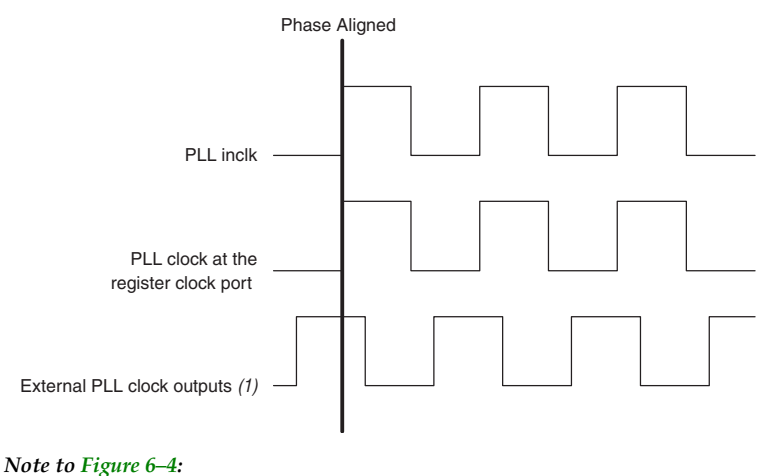

(1) The external clock output can lead or lag the PLL clock signals.

## <span id="page-14-1"></span>**Zero Delay Buffer Mode**

The clock signal on the PLL external clock output pin  $(PLL[2..1]$  OUT) is phase-aligned with the PLL input clock pin for zero delay. If you use the  $c[1..0]$  ports to drive internal clock ports, there will be a phase shift with respect to the input clock pin. [Figure 6–5](#page-14-0) shows an example waveform of the PLL clocks' phase relationship in zero delay buffer mode.

<span id="page-14-0"></span>*Figure 6–5. Phase Relationship Between PLL Clocks in Zero Delay Buffer Mode*

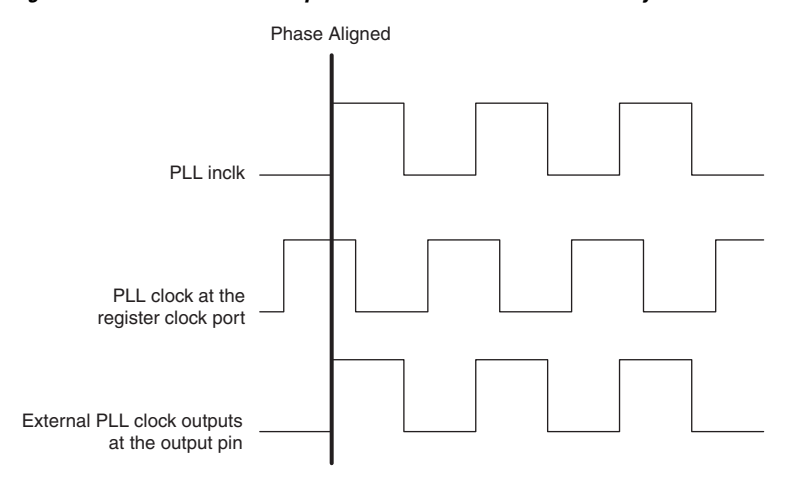

### **No Compensation**

In this mode, the PLL does not compensate for any clock networks, which leads to better jitter performance because the clock feedback into the PFD does not pass through as much circuitry. Both the PLL internal and external clock outputs are phase shifted with respect to the PLL clock input. [Figure 6–6](#page-15-0) shows an example waveform of the PLL clocks' phase relationship in no compensation mode.

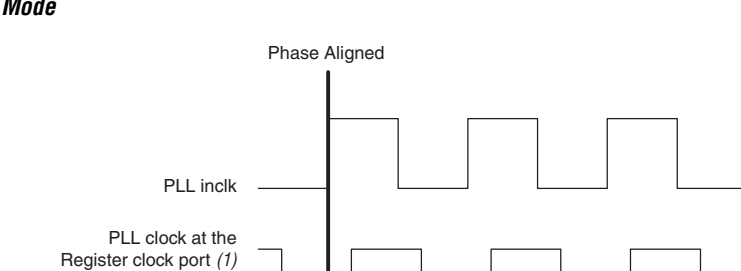

### <span id="page-15-0"></span>*Figure 6–6. Phase Relationship Between PLL Clocks in No Compensation Mode*

*Note to [Figure 6–6:](#page-15-0)* (1) Internal clocks fed by the PLL are in phase alignment with each other.

External PLL clock outputs

**Pins** [Table 6–8](#page-15-1) describes the Cyclone PLL-related physical pins and their functionality.

<span id="page-15-1"></span>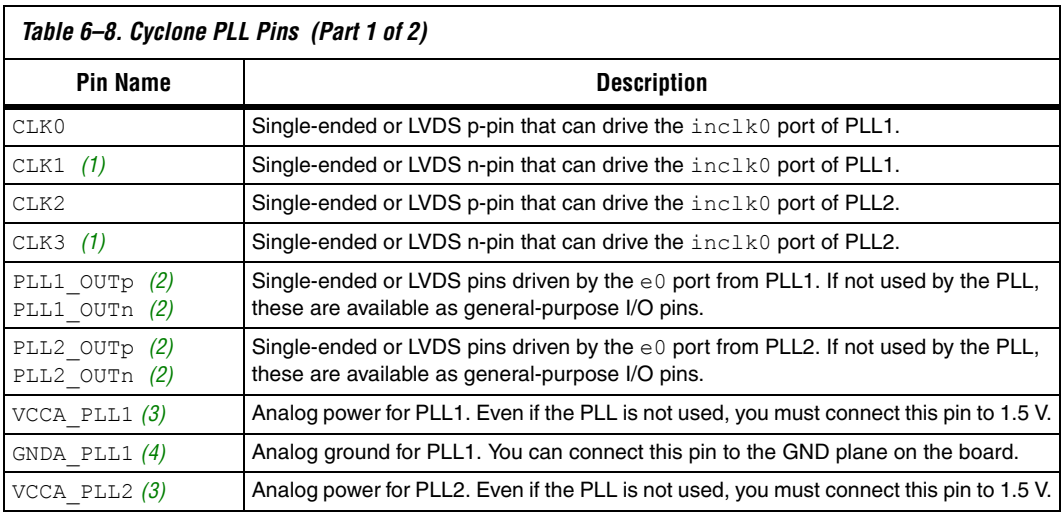

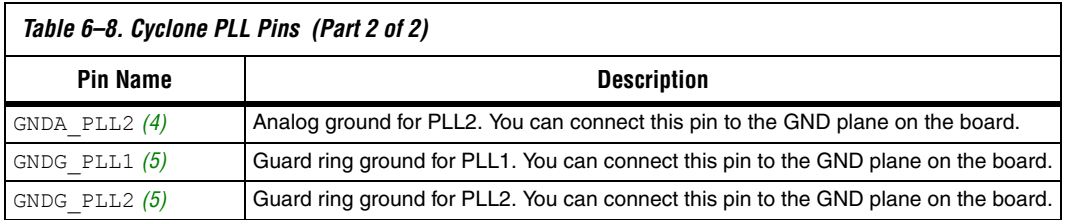

### *Notes to [Table 6–8](#page-15-1):*

- <span id="page-16-2"></span>(1) The EP1C3 device in the 100-pin TQFP package does not have dedicated clock pins CLK1 and CLK3.
- <span id="page-16-3"></span>(2) The EP1C3 device in the 100-pin TQFP package, and the EP1C6 PLL2 in the 144-pin TQFP package do not support an external clock output.
- <span id="page-16-0"></span>(3) Refer to ["Board Layout" on page 6–17](#page-16-5) for filtering and other recommendations.
- <span id="page-16-1"></span>(4) The EP1C3 device in the 100-pin TQFP package, and the EP1C6 PLL2 in the 144-pin TQFP package do not have a separate GNDA\_PLL pin. They are internally tied to GND.
- <span id="page-16-4"></span>(5) The Guard ring power (VCCG PLL) is tied internally to  $V_{\text{CCINT}}$ .

<span id="page-16-5"></span>**Board Layout** Cyclone PLLs contain analog components that are embedded in a digital device. These analog components have separate power and ground pins to provide immunity against noise generated by the digital components. These separate VCC and GND pins are used to isolate circuitry and improve noise resistance.

# **V<sub>CCA</sub>** and GNDA

Each PLL has separate VCC and GND pairs for their analog circuitry. The analog circuit power and ground pin for each PLL is called VCCA\_PLL# and GNDA\_PLL# (# represents the PLL number). Even if the PLL is not used, the  $V_{\text{CCA}}$  power must be connected to a 1.5-V supply. The power connected to  $V_{\text{CCA}}$  must be isolated from the power to the rest of the Cyclone FPGA, or any other digital device on the board. The following sections describe three different methods for isolating  $V_{CCA}$ .

# *Separate V<sub>CCA</sub> Power Plane*

The designer of a mixed-signal system would have already partitioned the system into analog and digital sections, each with its own power planes on the board. In this case, you can connect  $V_{CCA}$  to the analog 1.5-V power plane.

# *Partitioned V<sub>CCA</sub> Island within V<sub>CCINT</sub> Plane*

Most systems using Altera devices are fully digital, so there is not a separate analog power plane readily available on the board. Adding new planes to the board may be expensive. Therefore, you can create islands

for VCCA\_PLL. The dielectric boundary that creates the island is approximately 25 mils thick. [Figure 6–7](#page-17-0) shows a partitioned plane within  $V_{\text{CCINT}}$  for  $V_{\text{CCA}}$ .

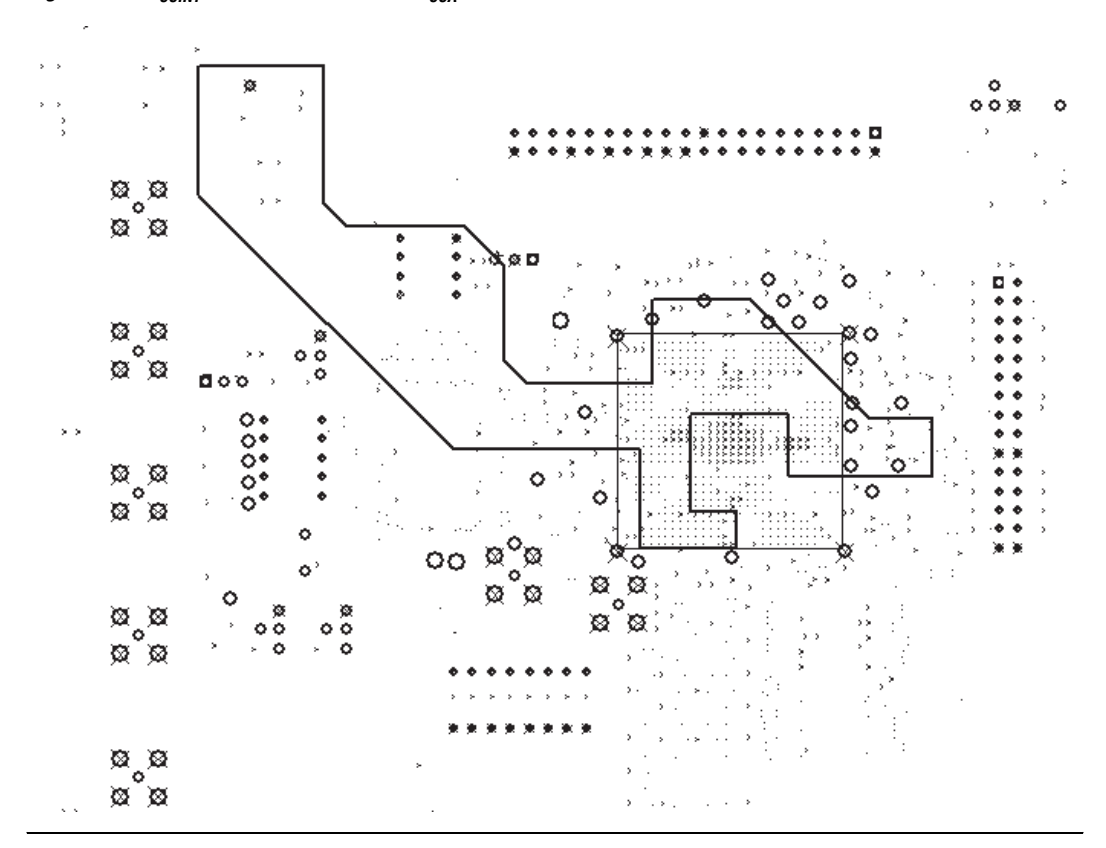

<span id="page-17-0"></span>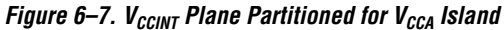

### *Thick V<sub>CCA</sub> Traces*

Due to board restraints, it may not be possible to partition a  $V_{CCA}$  island. Instead, run a thick trace from the power supply to each of the VCCA pins. The traces should be at least 20 mils thick.

In all cases, each VCCA pin must be filtered with a decoupling circuit shown in [Figure 6–8](#page-18-1). You must place a ferrite bead and a 10-μF tantalum parallel capacitor where the power enters the board. Choose a ferrite bead that exhibits high impedance at frequencies of 50 MHz or higher. Each VCCA pin must be decoupled with a 0.1-μF and a 0.001-μF parallel

combination of ceramic capacitors located as close as possible to the Cyclone FPGA. You can connect the GNDA pins directly to the same GND plane as the digital GND of the device.

<span id="page-18-1"></span>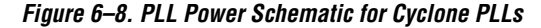

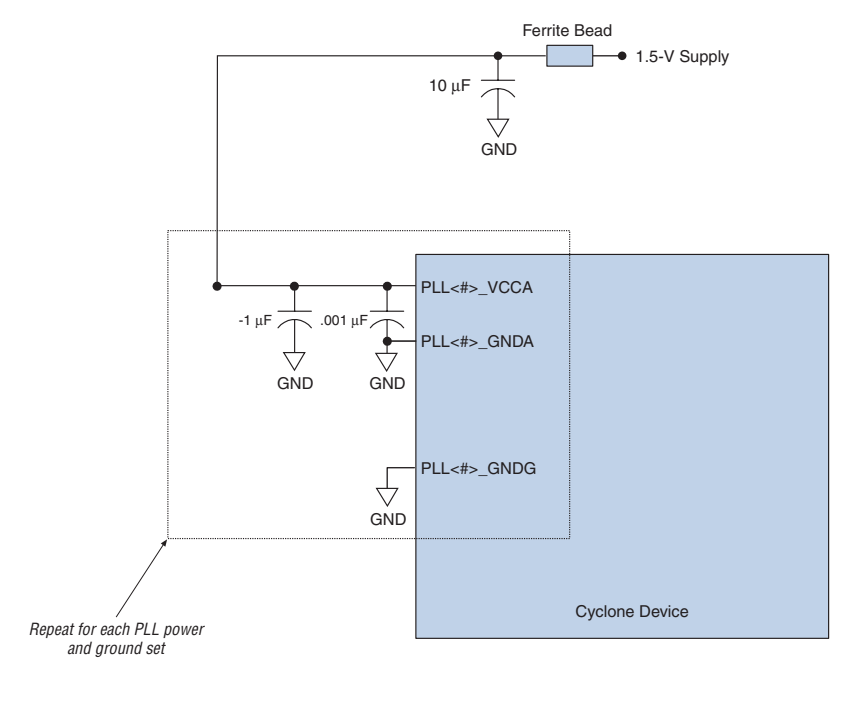

For more information about board design guidelines, refer to *[AN 75: High-Speed Board Designs](http://www.altera.com/literature/an/an075.pdf)*.

## <span id="page-18-0"></span>**Jitter Considerations**

If the input clocks have any low-frequency jitter (below the PLL bandwidth), the PLL attempts to track it, which increases the jitter seen at the PLL clock output. To minimize this effect, avoid placing noisy signals in the same  $V_{CCIO}$  bank as those that power the PLL clock input buffer. This is only important if the PLL input clock is assigned to 3.3-V or 2.5-V LVTTL or LVCMOS I/O standards. With these I/O standards,  $V_{CCIO}$ 

powers the input clock buffer. Therefore, any noise on this  $V_{\text{CCIO}}$  supply can affect jitter performance. For all other I/O standards the input buffers are powered by  $V_{\text{CCINT}}$ .

Because Cyclone external clock output pins  $(PLL[2..1]$  OUT) do not have a separate  $V_{CC}$  and GND bank, you should avoid placing noisy output signals directly next to these pins. Therefore, Altera recommends that PLL $[2..1]$  OUT neighboring I/O pins should be either inputs pins or not used at all. If noisy outputs are placed next to the PLL[2..1]\_OUT pins, they could inject noise through ground bounce or  $V_{CC}$  sag and mutual pin inductance, which would result in worse jitter performance on the PLL $[2..1]$  OUT pins.

Additionally, you should take into consideration the number of simultaneously switching outputs within the same  $V_{CCIO}$  bank as the PLL $[2..1]$  OUT pins. Altera recommends that you switch as few outputs simultaneously in the same direction as possible in these  $V_{\text{CCIO}}$ banks. Also, if you have switching outputs in the same  $V_{\text{CCIO}}$  bank as the PLL [2..1] OUT pins, Altera recommends that you use the low current strength and/or slow slew rate options on those output pins as they will help to improve the jitter performance.

**Specifications** Refer to the *[DC and Switching Characteristics](http://www.altera.com/literature/hb/cyc/cyc_c51004.pdf)* chapter of the *Cyclone Device Handbook* for Cyclone FPGA PLL specifications.

**Software Support** 

Support for Cyclone PLLs is available in the Quartus II software by using the altpll megafunction. The following section describes how the altpll megafunction enables the various Cyclone PLL features and options. This section includes the megafunction symbol, the input and output ports, a description of the MegaWizard Plug-In Manager options, and example MegaWizard screen shots.

# **Quartus II altpll Megafunction**

Figure  $6-9$  shows the altpll megafunction symbol in the Quartus II software.

<span id="page-20-0"></span>*Figure 6–9. altpll Megafunction Symbol Targeted for Cyclone FPGAs* 

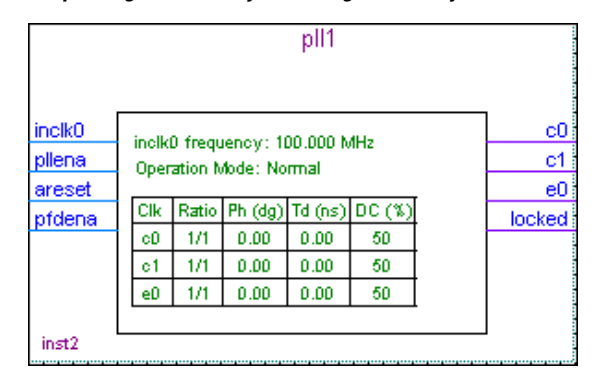

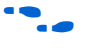

**f Refer to Quartus II Help for the altpll megafunction AHDL functional** prototypes (applicable to Verilog HDL), VHDL component declaration, and parameter descriptions.

# **altpll Input Ports**

Table 6-9 shows the input ports of the altpll megafunction and describes their function.

<span id="page-21-0"></span>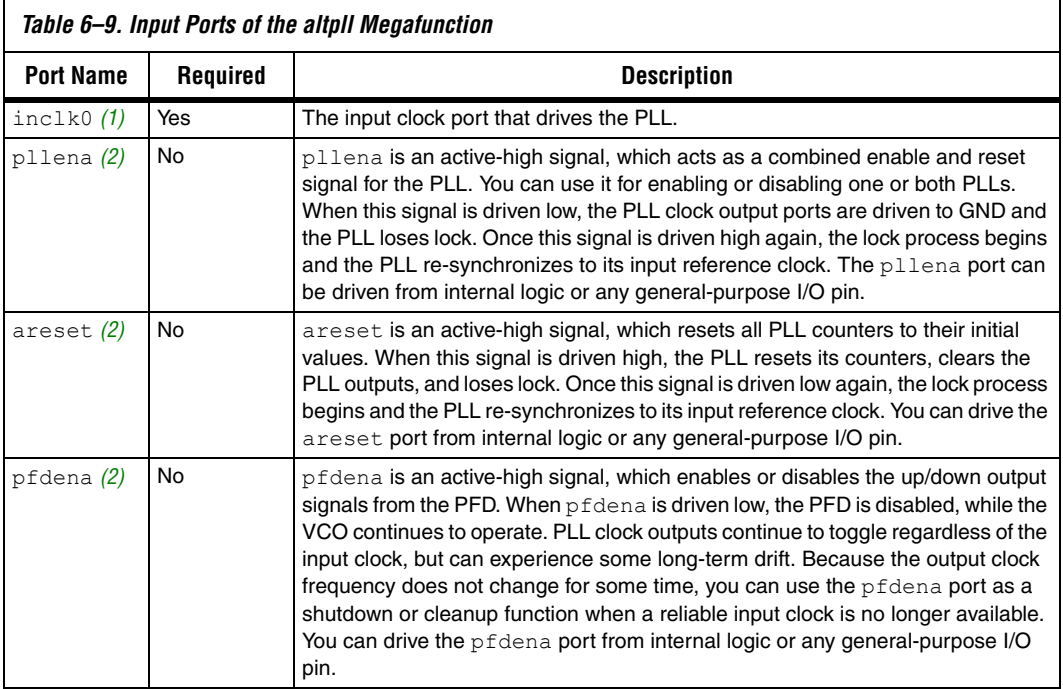

### *Notes to [Table 6–9](#page-21-0):*

- <span id="page-21-1"></span>(1) The inclk0 port to the PLL must be driven by the dedicated clock input pin(s).
- <span id="page-21-2"></span>(2) See ["Control Signals" on page 6–12](#page-11-0) for further details.

# **altpll Output Ports**

[Table 6–10](#page-22-0) shows the output ports of the  $a1$ tpll megafunction and describes their function.

<span id="page-22-0"></span>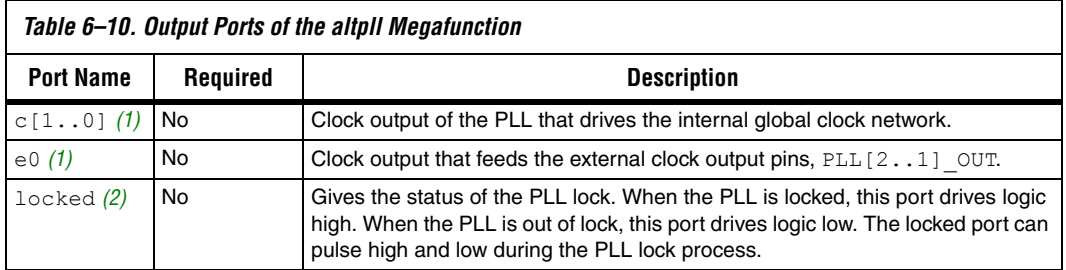

*Notes to [Table 6–10](#page-22-0):*

<span id="page-22-1"></span>(1) Either the internal or external clock output of the PLL must be selected.

<span id="page-22-2"></span>(2) See ["Control Signals" on page 6–12](#page-11-0) for further details.

# **MegaWizard Customization**

You can use the MegaWizard Plug-In Manager to set the altpll megafunction options for each PLL instance in your design.

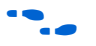

If you instantiate the  $a1$ tpll megafunction without using the MegaWizard Plug-In Manager, search for "altpll" in the Quartus II Help for a list of the altpll parameters.

In the MegaWizard Plug-In Manager, select the altpll megafunction in the I/O directory from the **Available Megafunctions** dialog box (see [Figure 6–10\)](#page-23-0). The altclklock megafunction is also available from the Quartus II software for backward compatibility, but instantiates the new altpll megafunction when targeting Cyclone FPGAs.

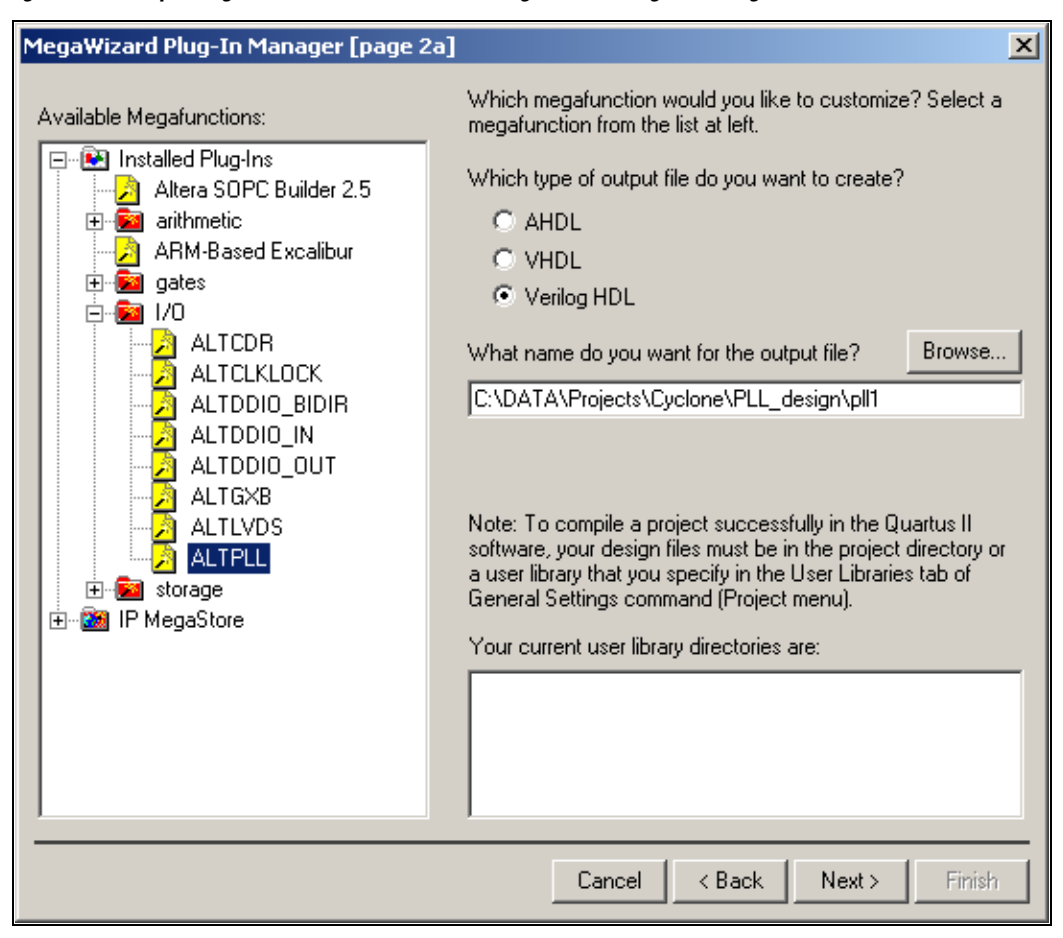

<span id="page-23-0"></span>*Figure 6–10. altpll Megafunction Selection in the MegaWizard Plug-In Manager*

The altpll MegaWizard Plug-In Manager has separate pages that apply to Cyclone PLLs. The MegaWizard will gray-out options that are unavailable in Cyclone PLLs. During compilation, theQuartus II Compiler verifies the altpll parameters selected against the available PLLs, and any PLL or input clock location assignments.

At the top right-hand corner of each page of the altpll MegaWizard Plug-In Manager, there is a **jump to page** drop-down list (see [Figure 6–11](#page-24-0)). This drop-down list allows you to jump to any particular altpll MegaWizard page and set those options.

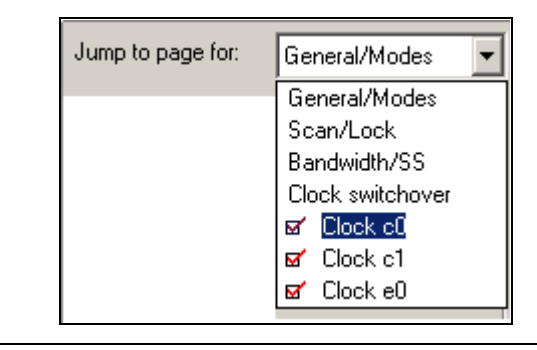

<span id="page-24-0"></span>*Figure 6–11. Jump to Page Drop-Down List in the altpll MegaWizard Plug-In* 

# **MegaWizard Page Description**

This section describes the options available on the altpll MegaWizard pages. Each of the MegaWizard pages are shown. [Tables 6–11](#page-25-1) through [6–13](#page-29-0) describe the features or settings on that page that apply to Cyclone PLLs. Use these tables, along with the hardware descriptions of the PLL features, to determine appropriate settings for your PLL instance.

You can use the **General/Modes** (Page 1) of the altpll MegaWizard Plug-In Manager for selecting the target device family, clock input frequency, general control signal selection, and clock feedback operation mode (see [Figure 6–12](#page-25-0) and [Table 6–11\)](#page-25-1).

<span id="page-25-0"></span>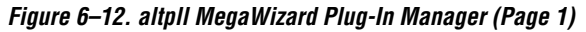

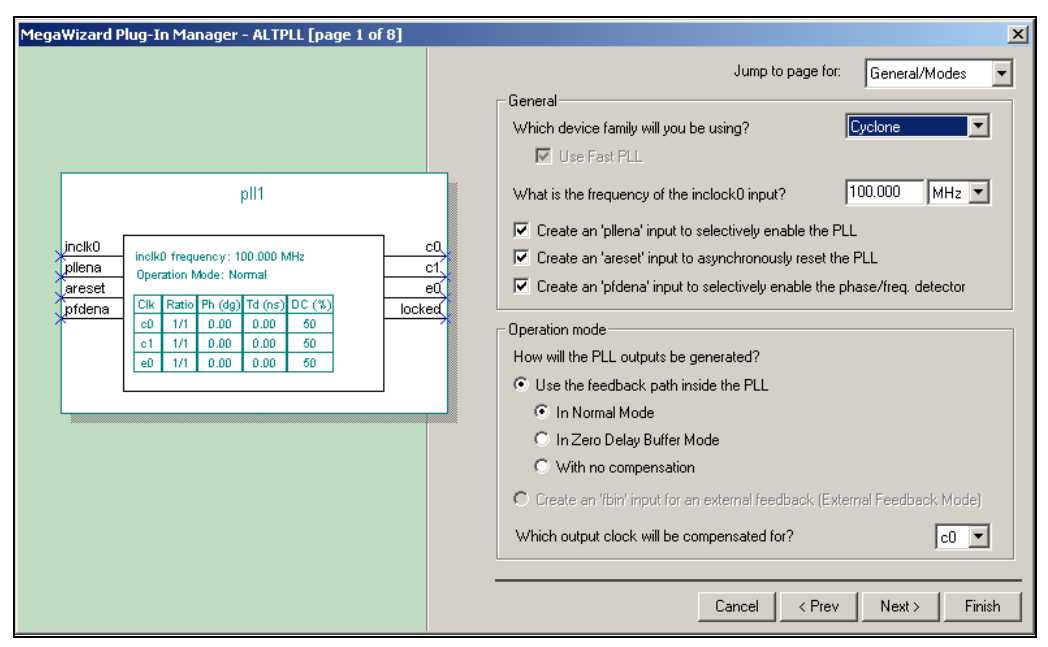

<span id="page-25-1"></span>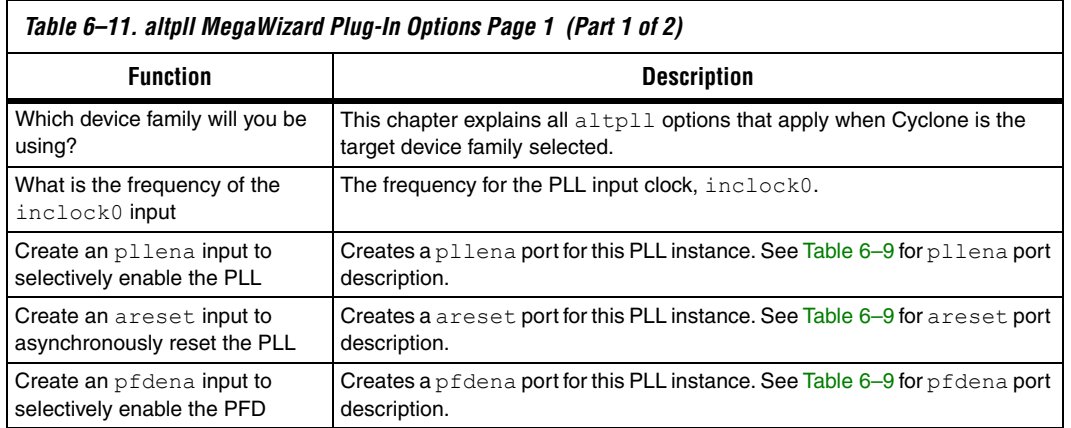

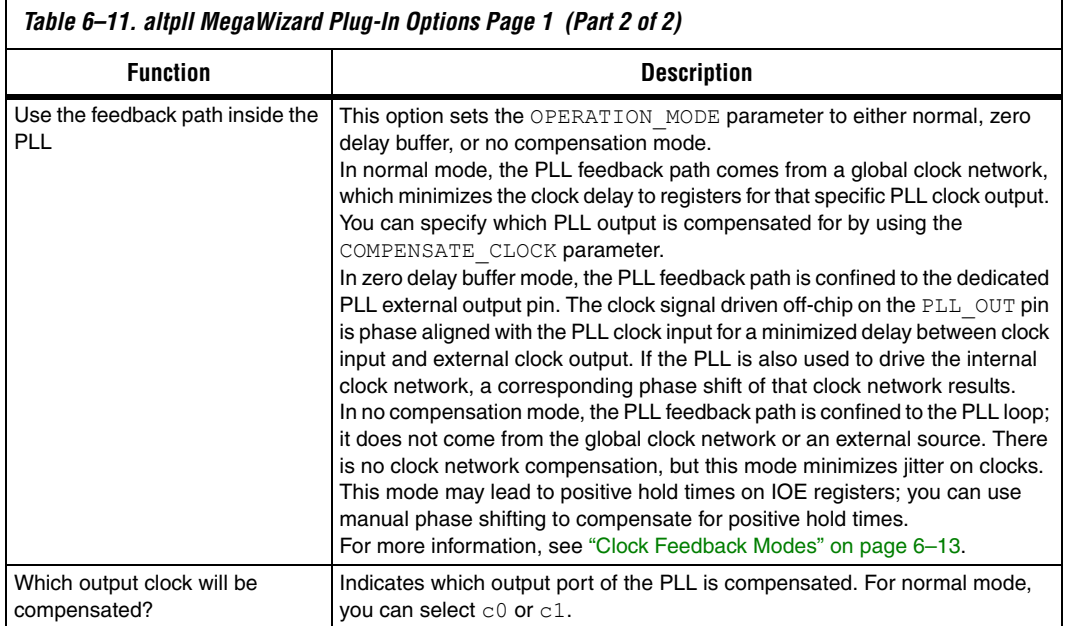

You can use **Scan/Lock** (Page 2) for selecting the locked output port (see [Figure 6–13](#page-27-0) and [Table 6–12\)](#page-27-1).

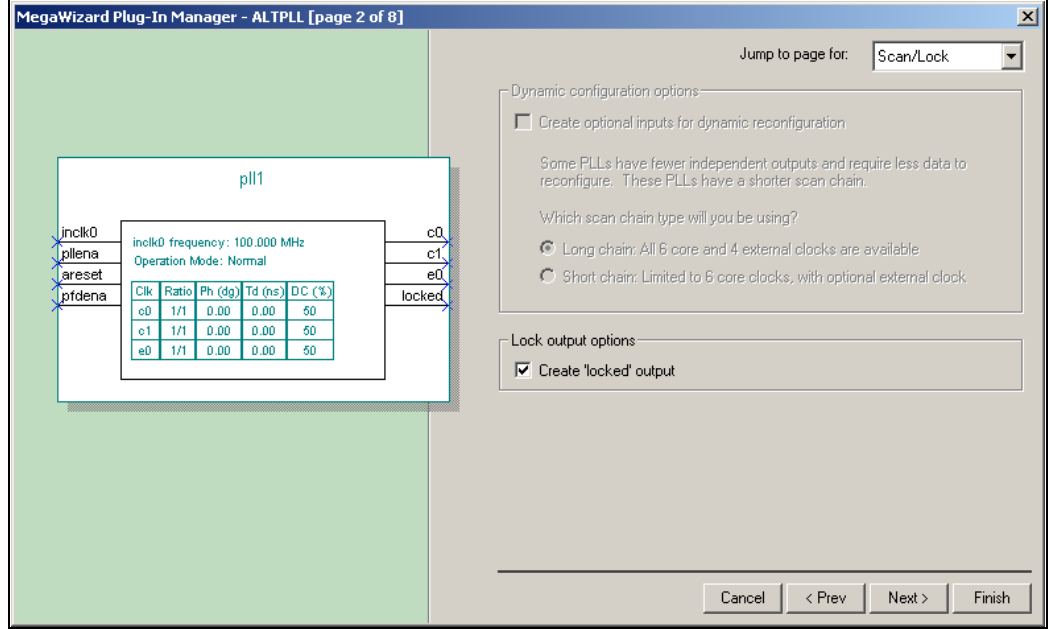

<span id="page-27-0"></span>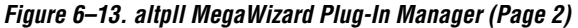

<span id="page-27-1"></span>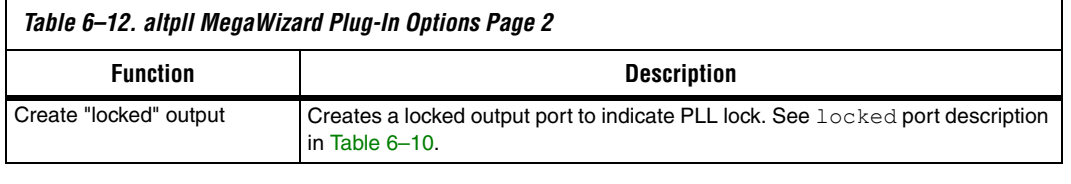

The options on the next two pages of the MegaWizard Plug-In Manager, (Pages 3 to 4, titled **Bandwidth/SS** and **Clock Switchover**) are not supported in Cyclone FPGAs.

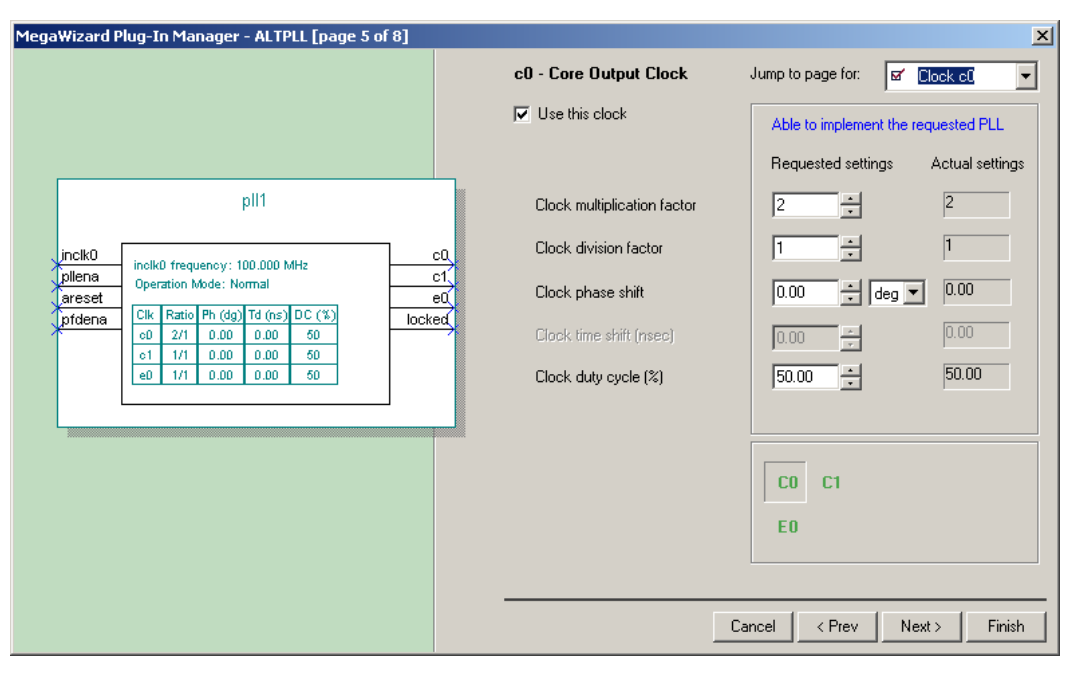

<span id="page-28-0"></span>*Figure 6–14. altpll MegaWizard Plug-In Manager Pages 5 of 8*

The last 3 pages of the MegaWizard Plug-In Manager (Pages 5 to 7) allow you to set the multiplication/division factors, phase shift, and duty cycle for each PLL output port (see [Figure 6–14](#page-28-0) and [Table 6–13\)](#page-29-0).

Each page represents the settings for one PLL clock output port. [Table 6–13](#page-29-0) describes the options for Pages 5 to 8.

<span id="page-29-0"></span>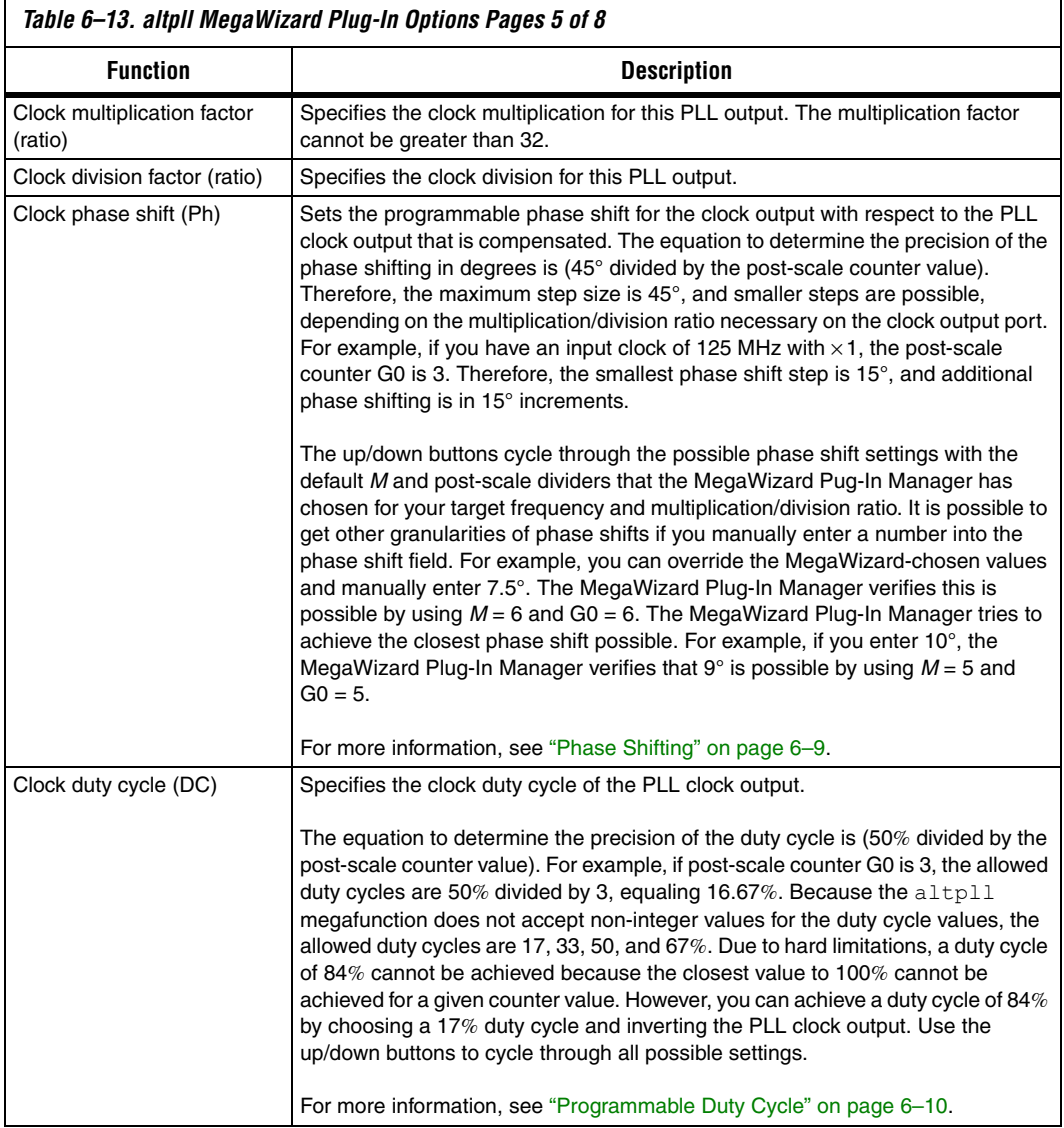

Page 8 is the summary page and tells you what files the MegaWizard Plug-In Manager will create (see [Figure 6–15\)](#page-30-0).

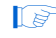

**1 You can click Finish** at anytime while in the MegaWizard Plug-In Manager to update the files.

<span id="page-30-0"></span>*Figure 6–15. altpll MegaWizard Plug-In Manager Page 8*

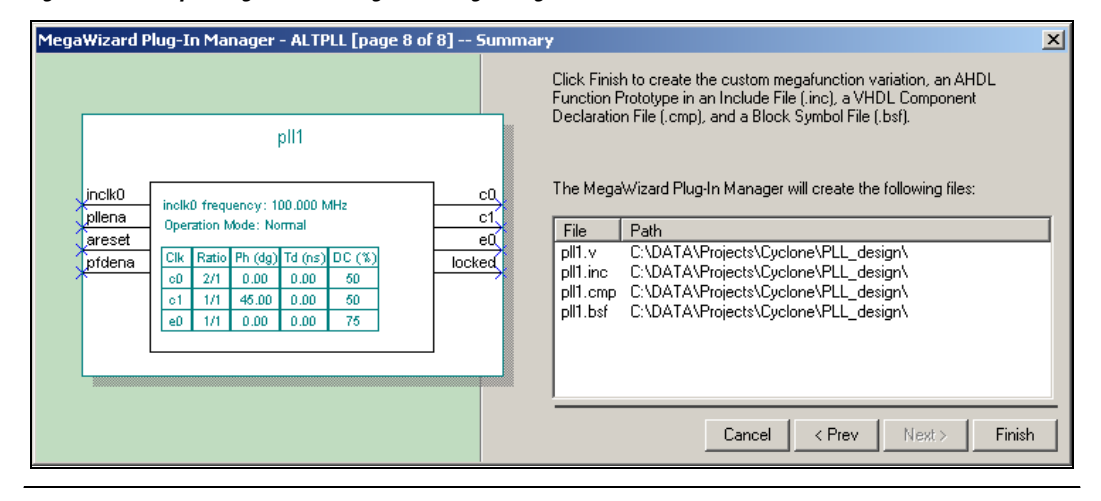

### **Compilation Report**

During compilation, an information message displays whether the requested multiplication/division factors, and/or phase shift, and/or duty cycle were achieved. If you enter an invalid multiplication/division ratio, compilation fails, and the Quartus II software displays an error message. If you enter an invalid phase shift or duty cycle value, the compilation proceeds, and you will receive an information message displaying the best alternative values chosen by the Quartus II software.

The **Resource Section** of the compilation report provides two PLL reports: the **PLL Summary** and the **PLL Usage** reports. The **PLL Summary** provides information on each PLL's parameters (see [Figure 6–16\)](#page-31-0). The **PLL Summary** is column-based in the report file, where each column represents a different PLL instance. [Table 6–14](#page-31-1) lists and explains the parameters shown in the **PLL Summary** report. PLL properties not listed in [Table 6–14](#page-31-1) do not apply to Cyclone PLLs.

<span id="page-31-0"></span>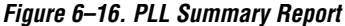

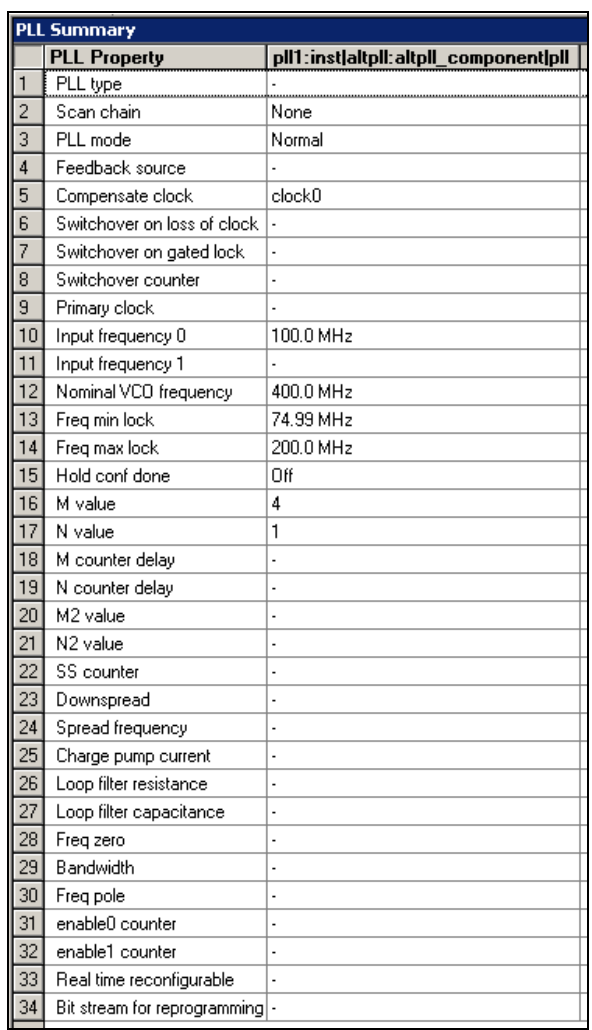

<span id="page-31-1"></span>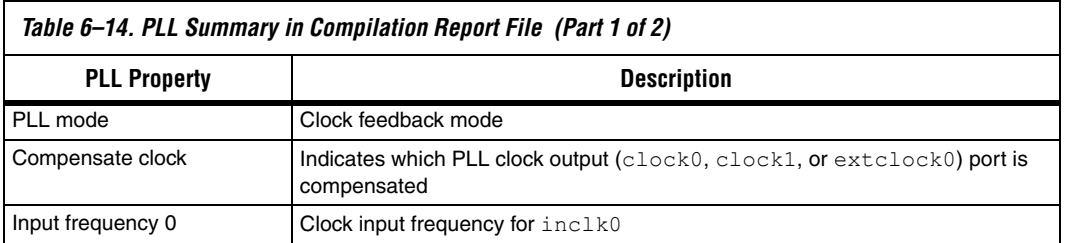

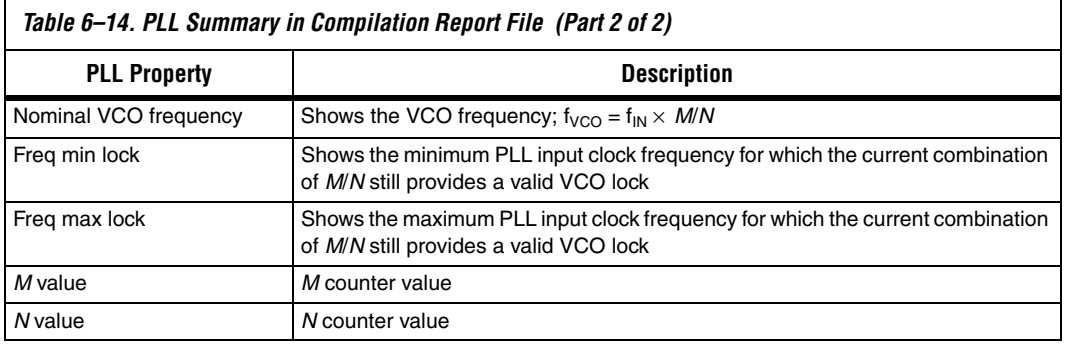

The **PLL Usage** report shows the breakdown information for each PLL clock output (see [Figure 6–17\)](#page-32-0). This report is categorized by PLL clock output ports, such that each row represents a different PLL clock output used in your design. [Table 6–15](#page-32-1) lists and explains the parameters shown in the **PLL Usage** report file in a row format. PLL parameters not listed in [Table 6–15](#page-32-1) do not apply to Cyclone PLLs.

<span id="page-32-0"></span>*Figure 6–17. PLL Usage Report*

| <b>PLL Usage</b>                                       |        |  |  |                                                                                                    |                       |  |          |    |  |  |          |  |  |  |
|--------------------------------------------------------|--------|--|--|----------------------------------------------------------------------------------------------------|-----------------------|--|----------|----|--|--|----------|--|--|--|
| <b>Name</b>                                            |        |  |  | Output Clock Mult Div Output Frequency Phase Shift D Duty Cycle Counter C Counter Value High / Low Initial VCO Tap |                       |  |          |    |  |  |          |  |  |  |
| 1 <sup>0</sup> pll1:instlaitpli:altpll_componentl_clk0 | clock0 |  |  | 200.0 MHz                                                                                                    | $0$ ( $0$ ps)         |  | 0.150/50 | G  |  |  | 1/1 Even |  |  |  |
| 2 pll1:instlattpll:altpll_componentl_clk1              | clock1 |  |  | 100.0 MHz                                                                                                    | 45 (1250 ps) 0.150/50 |  |          | G0 |  |  | 2/2 Even |  |  |  |
| 3 pll1:instaltpll:altpll_componentl_extclk0 extclock0  |        |  |  | 100.0 MHz                                                                                                    | $0(0 \text{ ps})$     |  | 0.175/25 | E0 |  |  | 3/1 Even |  |  |  |
|                                                        |        |  |  |                                                                                                    |                       |  |          |    |  |  |          |  |  |  |

# **Timing Analysis**

[Table 6–15](#page-32-1) shows the usage in the compilation report file.

<span id="page-32-1"></span>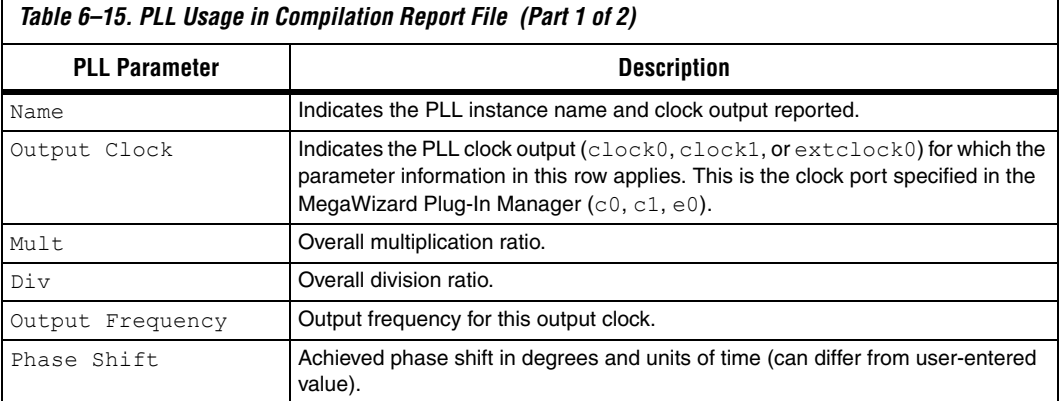

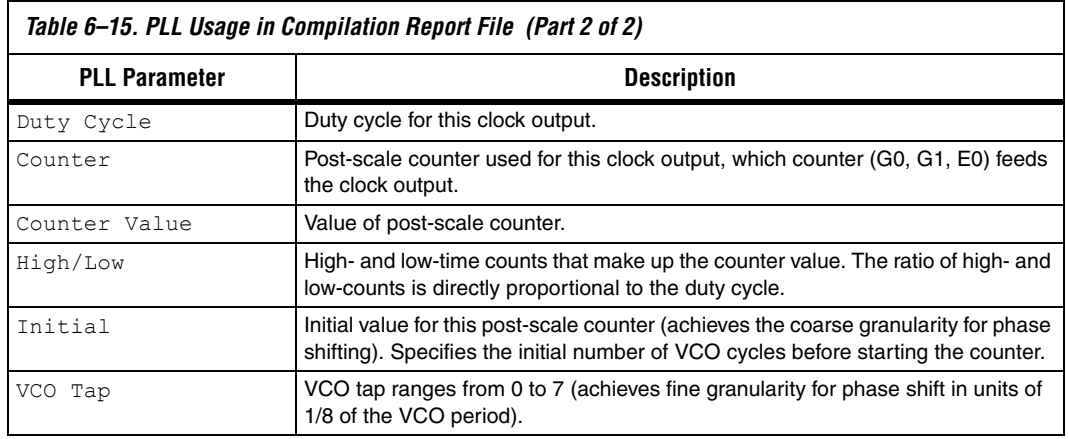

The register-to-register timing for each PLL clock output that drives the logic array is reported with slack. The timing analysis section of the report file provides slack information in a clock requirement line for each PLL clock output.

You can derive  $f_{MAX}$  numbers from the slack reporting. The microparameters  $t_{CO}$ ,  $t_{SU}$ , and the path delay are given for a List Path command on the Actual Maximum P2P timing in the Slack Report window. You can add and invert these to find the  $f_{MAX}$  for that path. See the following equation:

 $f_{MAX} = 1/(\langle \text{register to register delay} \rangle - \langle \text{clock skew delay} \rangle +$ <*micro setup delay*> + <*micro clock to output delay*>)

During timing analysis for Cyclone designs using PLLs, the project clock settings override the PLL input clock frequency and duty cycle settings. It is important to note the following:

- A warning during compilation reports that the project clock settings override the PLL clock settings.
- The project clock setting overrides the PLL clock settings for timingdriven compilation. When you compile a design with timing-driven compilation turned on, you are overconstraining the design so that the fitter can give you a better  $f_{MAX}$  performance. For example, if the PLL is set to output a 150 MHz clock, you can set a project clock setting for 170 MHz so that the fitter tries to achieve a design performance of 170 MHz.
- The Compiler checks the lock frequency range of the PLL. If the frequency specified in the project clock settings is outside the lock frequency range, the PLL clock settings will not be overridden.
- Overriding the PLL clock settings only changes the timing requirements; it does not change the overall multiplication/division and phase delay on each clock output of the PLL. The MegaWizard Plug-In Manager does not use the project clock settings to determine the altpll parameters.
- Performing a timing analysis without recompiling your design does not change the programming files. You must recompile your design to update the programming files.
- $\blacksquare$  A Default Required  $f_{MAX}$  setting does not override the PLL clock settings. Only individual clock settings will override the PLL clock settings.

This capability is useful when you have configured a Cyclone device and want to see if your timing requirements are met when you feed the PLL a different input clock than what is specified for the PLL parameters. Therefore, this feature allows you to overwrite the PLL input clock frequency settings for timing analysis, meaning you do not have to resynthesize or re-fit your design. The following procedure allows you to override the PLL input frequency setting and re-generate timing analysis.

- 1. Choose **Timing Settings** (Project menu).
- 2. Click on the **Clock Settings** tab.
- 3. Under **Specify circuit frequency as**, select **Settings for individual clock signals**.
- 4. Click **New**.
- 5. In the **New Clock Settings** dialog box, type a <name> for the new clock settings in the **Clock settings** box.
- 6. If you want to specify timing requirements for an absolute clock, follow these steps:
	- a. Under **Relationship to other clock settings**, select **Independent of other clock settings**.
	- b. In the **Required fMAX** box, type the required frequency  $(f_{MAX})$ of the clock signal and select a time unit from the list.
- c. In the **Duty Cycle** list, specify the required duty cycle for the clock.
- $\Box$  Cyclone PLLs accept input clocks with 40 to 60% duty cycle.
- d. If you want to include external delays to and from device pins in the f<sub>MAX</sub> calculations, turn on **Include external delays to and from device pins in fMAX calculations**.
- e. Click **OK**.
- 7. Click **OK** to close the Timing Settings window.
- 8. Open the **Assignment Organizer** dialog box (Tools menu).
- 9. Click on the **By Node** tab.
- 10. Under *Mode*, select **Edit specific entity & node settings for**.
- 11. If necessary, copy a specific PLL input clock pin name to the **Name** box using the **Node Finder** dialog box.
- 12. Under **Assignment Categories**, click the + icon next to **Timing**.
- 13. Click on **Click here to add a new assignment**.
- 14. Under **Assignment**, select **Clock Settings** in the **Name** list, and select the <name> of the clock settings you created in step 5.
- 15. Under **Stored in assignments for**, select **This instance only**, **This instance in all occurrences of its parent entity**, or **Other**.
- 16. Click **Add**.
- 17. Click **OK** or **Apply**.
- 18. Select **Start Timing Analysis (**Processing Menu).

# **Simulation**

The altpll megafunction supports behavioral and timing simulation in both the Quartus II software and supported third-party simulation tools. You can simulate all digital aspects of the PLL, but none of the analog aspects. Simulation supports all control signals and clock outputs. Table 6-16 explains the simulation support for altpll.

<span id="page-36-0"></span>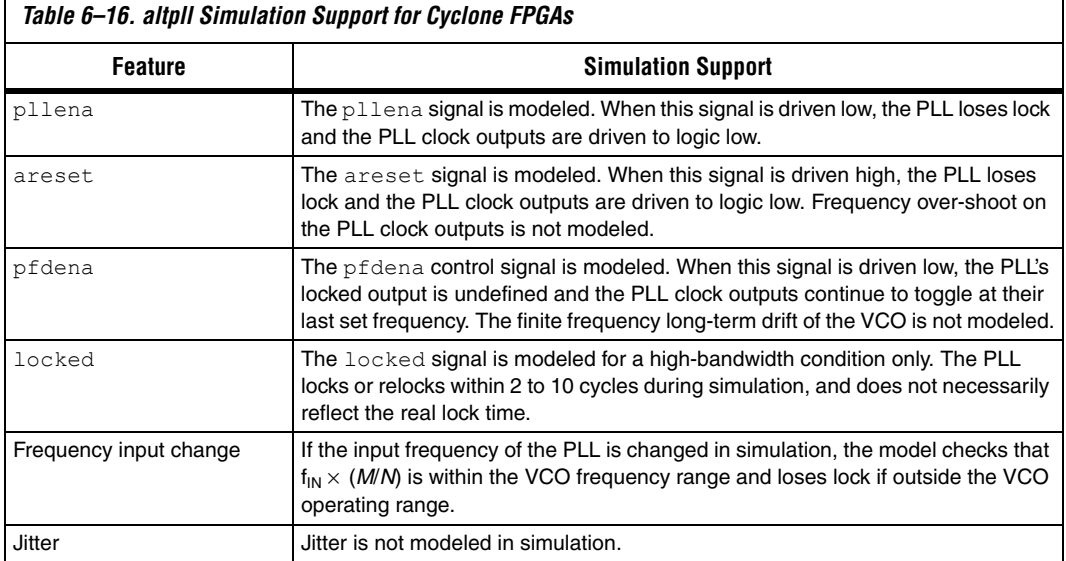

You can use the altpll behavioral model to simulate the Cyclone PLLs. The Cyclone behavioral model instantiation must follow the same guidelines and restrictions as the design entry. The altpll behavioral and timing models do not simulate jitter, lock time, or VCO drift.

The behavioral models for altpll reside in the **\quartus\eda\sim\_lib directory**. **ALTERA\_MF.VHD** contains the VHDL behavioral models and can be used for Cyclone designs that instantiate altpll. **ALTERA\_MF.v** contains the Verilog HDL behavioral models. The behavioral model does not perform parameter error checking, and you must specify only valid values.

You must set the resolution of the simulator to units of pico seconds (ps) to simulate the model successfully. A larger resolution rounds off the calculations, providing incorrect results.

# **Global Clock Network**

Cyclone FPGAs have eight global clock networks. The four dedicated clock input pins (CLK[3..0]), eight dual-purpose clock pins (DPCLK[7..0]), and PLL clock outputs can drive the global clock networks. In addition, internal logic for internally-generated global clocks and asynchronous clears, clock enables, or other control signals with large fanout can drive the global clock networks.

The eight global clock lines that comprise the global clock network drive throughout the entire device. You can use the global clock network as clock sources for all device resources, including IOEs, logic elements (LEs), and memory blocks. You can also use global clock resources for control signals, such as clock enables and synchronous or asynchronous clears fed from external pins.

<span id="page-38-0"></span>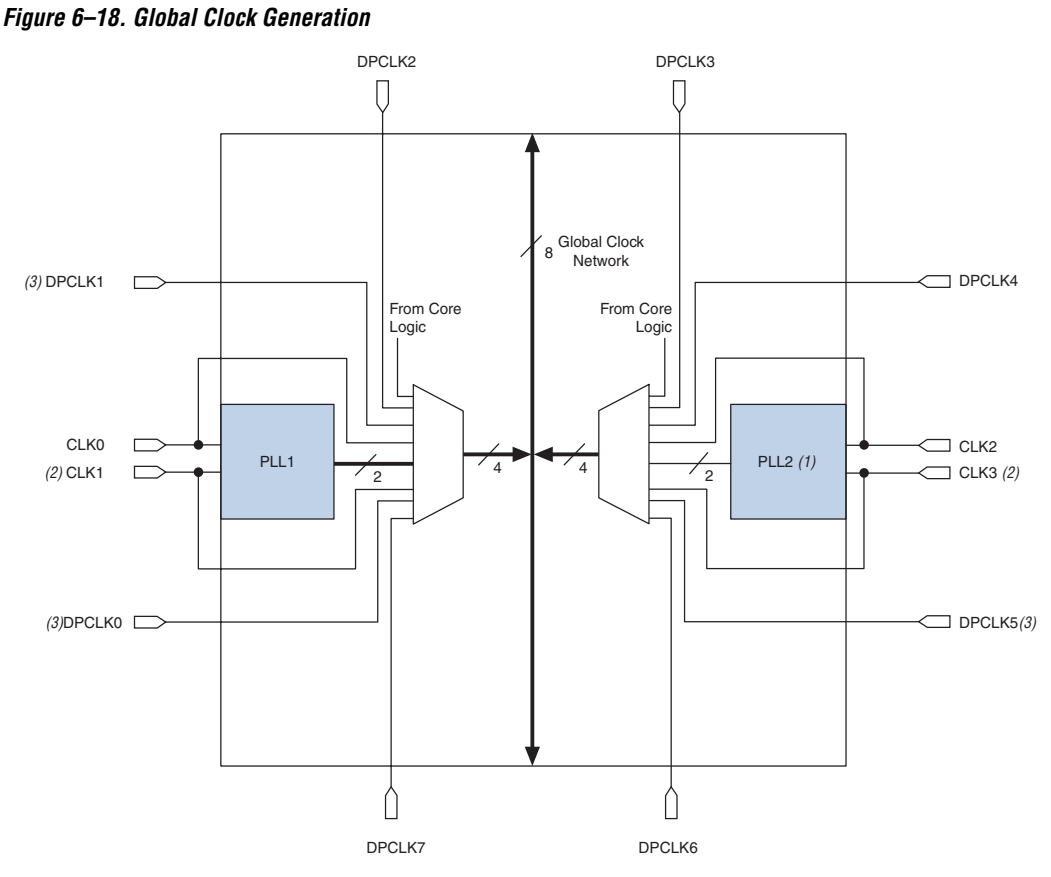

[Figure 6–18](#page-38-0) shows the global clock network resources.

### *Notes to [Figure 6–18](#page-38-0):*

- (1) The EP1C3 device contains PLL1 only.
- (2) The EP1C3 device in the 100-pin TQFP package does not have dedicated clock pins CLK1 and CLK3.
- (3) The EP1C3 device in the 100-pin TQFP package has five DPCLK pins (DPCLK2, DPCLK3, DPCLK4, DPCLK6, and DPCLK7). For more information, see "["Dual-Purpose Clock I/O Pins" on page 6–40](#page-39-0).

# **Dedicated Clock Input Pins**

Cyclone FPGAs have up to four dedicated clock input pins (CLK[3..0], two on the left and right side of the device. You can use the CLK[3..0] pins to drive the PLLs, or directly drive them onto the global clock network. [Table 6–17](#page-39-1) shows which clock pins drive which global clock network.

<span id="page-39-1"></span>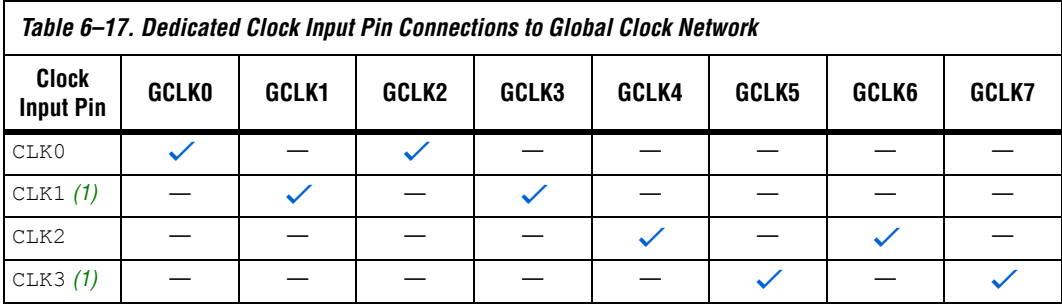

### *Note to [Table 6–17:](#page-39-1)*

<span id="page-39-2"></span>(1) The EP1C3 device in the 100-pin TQFP package does not have dedicated clock pins CLK1 and CLK3.

# <span id="page-39-0"></span>**Dual-Purpose Clock I/O Pins**

Cyclone FPGAs can have up to eight dual-purpose clock pins, DPCLK[7..0] (two on each side of the device). These dual-purpose pins can connect to the global clock network. You can use the DPCLK[7..0] pins for high fanout control signals, such as asynchronous clears, presets, clock enables, or protocol control signals (e.g., TRDY and IRDY for PCI, or DQS signals for external memory interfaces). These pins are also available as general-purpose I/O pins, meaning they can be inputs, outputs, or bidirectional pins. [Table 6–18](#page-39-3) shows which dual-purpose clock pins drive which global clock network in Cyclone FPGAs.

<span id="page-39-3"></span>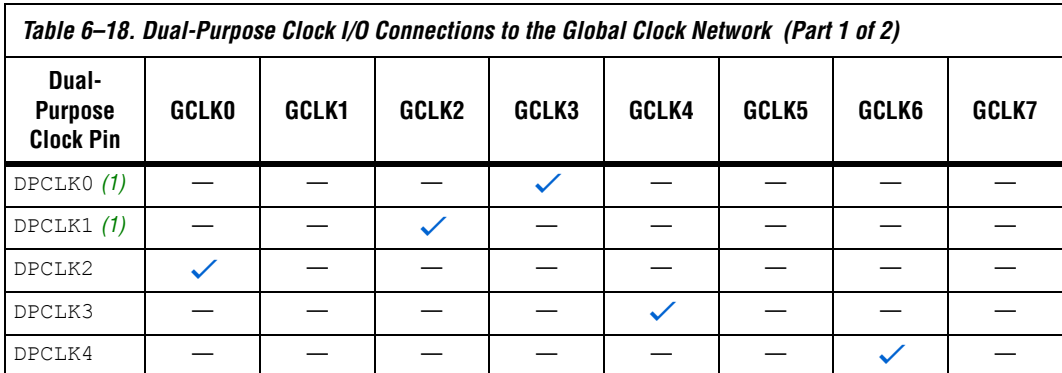

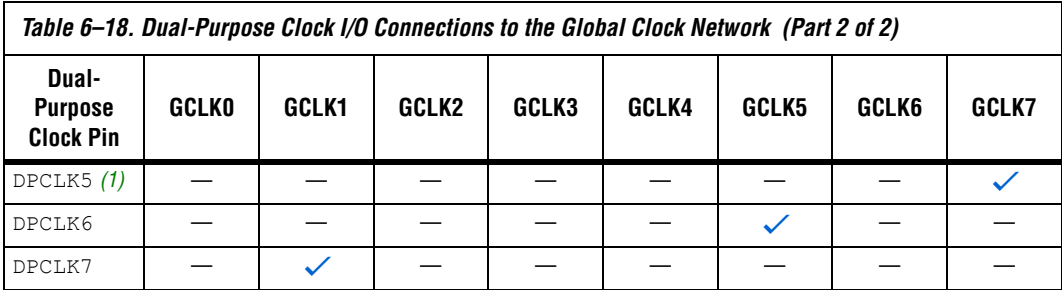

### *Note to [Table 6–18:](#page-39-3)*

<span id="page-40-0"></span>(1) The EP1C3 device in the 100-pin TQFP package does not have the DPCLK0, DPCLK1, or DPCLK5 pins.

# **Combined Sources**

[Table 6–19](#page-40-1) shows which combined sources drive which global clock network.

<span id="page-40-1"></span>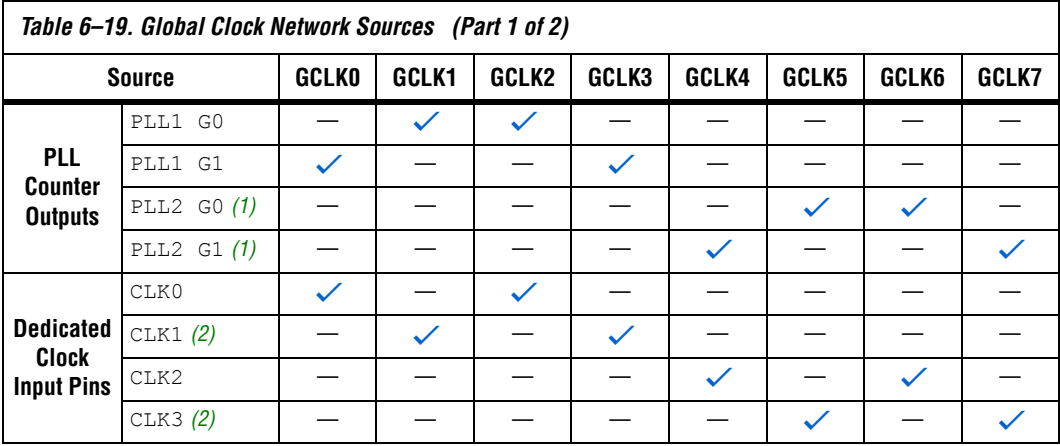

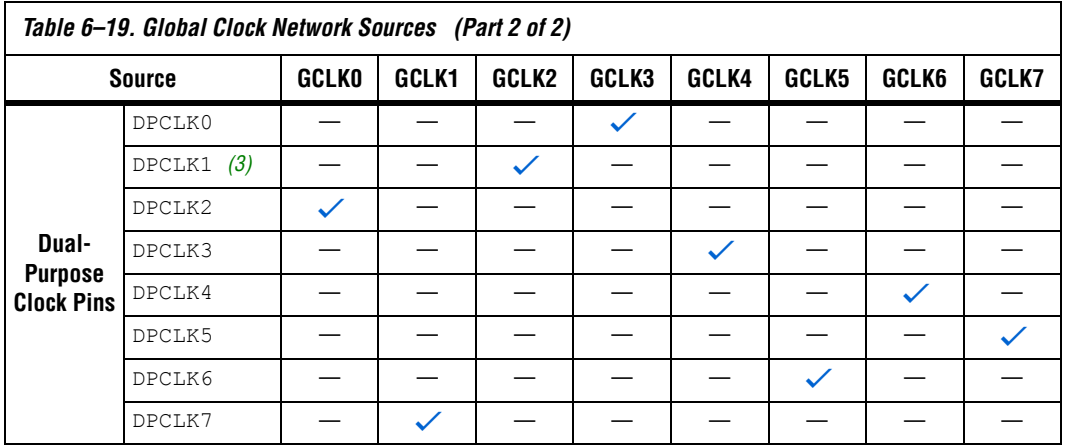

### *Notes to [Table 6–19](#page-40-1):*

<span id="page-41-0"></span>(1) The EP1C3 device only has PLL1.

<span id="page-41-1"></span>(2) The EP1C3 device in the 100-pin TQFP package does not have dedicated clock pins CLK1 and CLK3.

<span id="page-41-2"></span>(3) The EP1C3 device does not have DPCLK1.

In the Cyclone FPGA, there are eight distinct dedicated global clock networks. Multiplexers are used with these clocks to form six-bit buses to drive LAB row clocks, column IOE clocks, or row IOE clocks (see [Figure 6–19\)](#page-41-3). Another multiplexer is used at the LAB level to select two of the six row clocks to feed the LE registers within the LAB.

<span id="page-41-3"></span>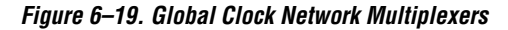

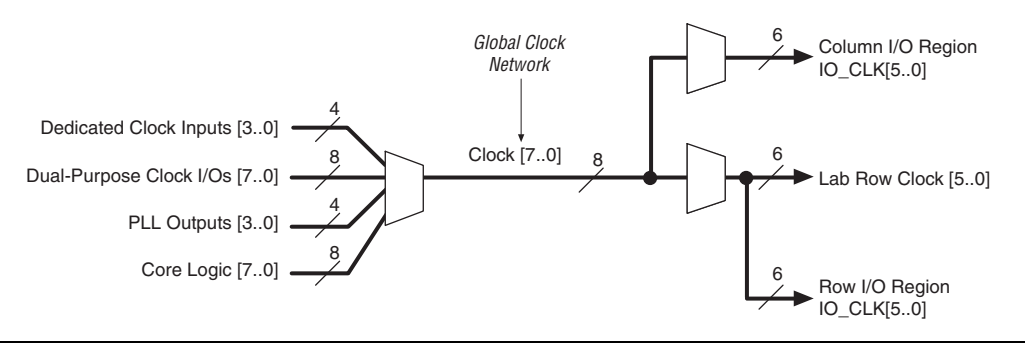

IOE clocks have horizontal (row) and vertical (column) block regions that are clocked by six I/O clock signals chosen from the eight global clock resources. [Figure 6–20](#page-42-0) shows the I/O clock regions.

<span id="page-42-0"></span>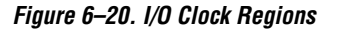

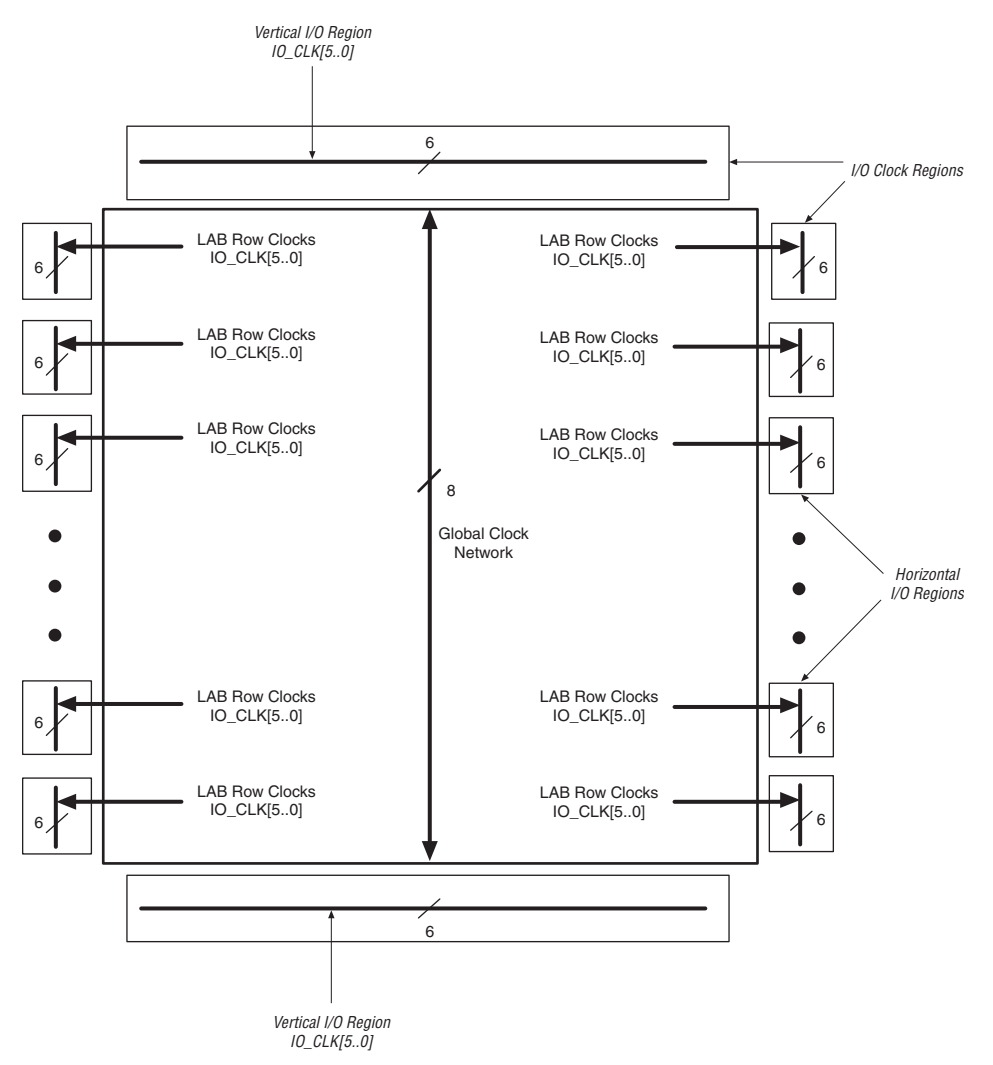

**Conclusion** Cyclone PLLs provide significant features such as *M*/(*<sup>N</sup>* <sup>×</sup> post-scale) multiplication/division, phase shift, and programmable duty cycle for your cost-sensitive clock synthesis applications. The reduction in clock delay, and the elimination of clock skew within the device, improves design speed. Cyclone PLL features simplify board design by running the internal logic of the device at a faster rate than the input clock frequency.

# <span id="page-43-1"></span>**Referenced Documents**

This chapter references the following documents:

■ *[AN 75: High-Speed Board Designs](http://www.altera.com/literature/an/an075.pdf)* ■ *[DC and Switching Characteristics](http://www.altera.com/literature/hb/cyc/cyc_c51004.pdf)* chapter of the *Cyclone Device Handbook*

# **Document Revision History**

[Table 6–20](#page-43-0) shows the revision history for this chapter.

<span id="page-43-0"></span>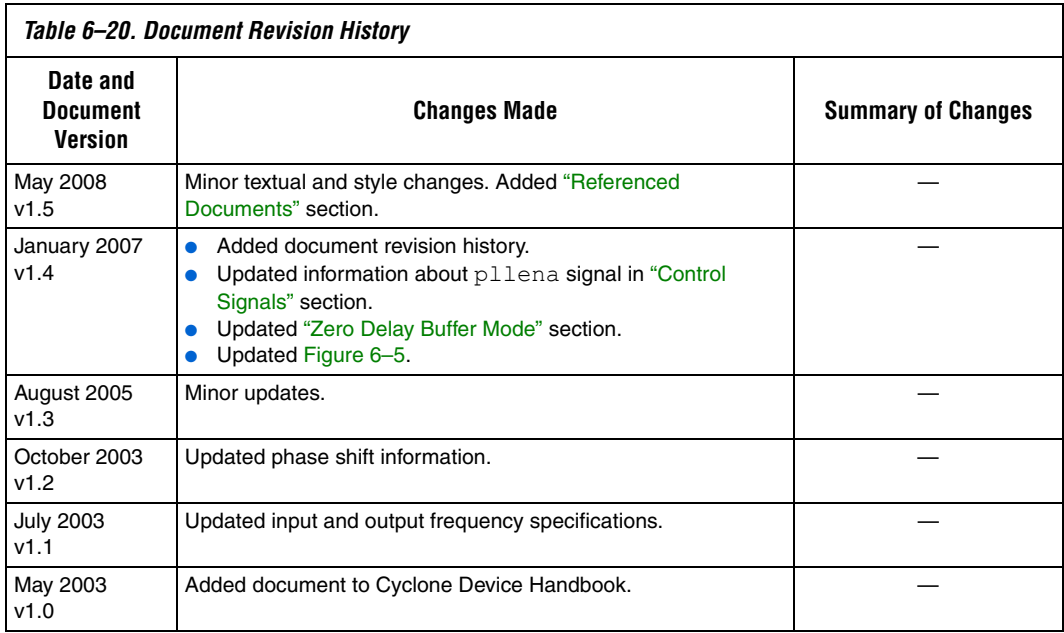